# AFL

# UMPIRE FINANCE ADMIN OFFICIALSHQ USER GUIDE

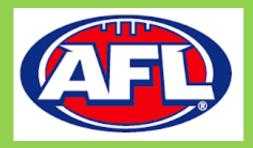

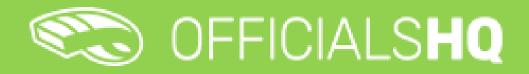

Version 3, 17<sup>th</sup> February 2023

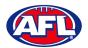

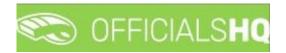

# Contents

| 1. | . Terminology                          | 4  |
|----|----------------------------------------|----|
| 2. | . Umpire / Umpire Coach Registration   | 5  |
|    | New Registration                       | 5  |
|    | Account Creation                       | 9  |
|    | Required Account Completion            | 11 |
|    | Re-Registration                        | 16 |
| 3. | . Logging in and accessing OfficialsHQ | 23 |
|    | Dashboard                              | 23 |
|    | Notifications                          | 24 |
|    | Messages                               | 25 |
|    | Profile                                |    |
|    | Personal Data                          |    |
|    | External Links                         |    |
|    | Emergency Info                         | 27 |
|    | Affiliated Clubs                       | 27 |
|    | Role Preferences                       |    |
|    | Medical Information                    |    |
|    | Bank Accounts                          | 29 |
|    | Accreditations                         |    |
|    | Work With Children                     |    |
|    | Change Password                        |    |
|    | Change Photo                           |    |
| 4. | . Expenses Management                  |    |
|    | Overview Expenses                      |    |
|    | Create ABA File                        |    |
|    | Umpire cost config                     |    |
|    | Add/Edit Umpire Pay Rates              |    |
|    | Budget codes                           |    |
|    | Financial Documents                    |    |
|    | Adjustment List Report                 |    |
|    | Report Club Levy Summary               |    |
|    | Report Umpire Payment Summary          |    |
| 5. | . Support                              | 52 |

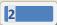

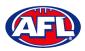

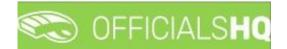

| Umpire Resources          | <u>)</u> |
|---------------------------|----------|
| AFL Customer Service Team | <u>)</u> |

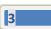

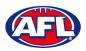

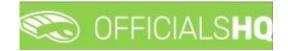

# 1. Terminology

The change of the online umpire management platforms has resulted in some changes to the terminology as follows.

OfficialsHQ formerly known as Schedula in the GameDay (SportsTG) system.

Grade in OfficialsHQ formerly known as Competition in the Schedula system.

Leaves in OfficialsHQ formerly known as Availability in the Schedula system.

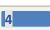

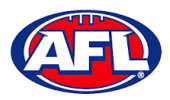

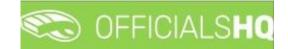

# 2. Umpire / Umpire Coach Registration

#### **New Registration**

To register as an Umpire or Umpire Coach go to <u>https://registration.officialshq.com</u>.

Step 1. Account

Add Email address, First name, Last name, Date of birth, select Gender and click on the Next button.

| Solution     Solution     Solution <th></th> <th></th>                                                                                                    |                                                                                                    |                 |
|----------------------------------------------------------------------------------------------------|----------------------------------------------------------------------------------------------------|-----------------|
| DifficialsHQ Registration   Welcome to OfficialsHQ, world's leading plotform that makes efferee and official management, planning, communication, and follow-up a walk in the park.   Frost name •   (commonstration)   tota are about to register for the Australian Football League within OfficialsHQ. Please follow all the steps and complete the cogment.   Commonstration     Commonstration     Image: Commonstration Commonstration C                                                                                                   |                                                                                                    | STEP 1 / 5      |
| DificialsHQ Registration     Welcome to OfficialsHQ, world's leading platform that makes   eferee and official management, planning, communication,   and follow-up a walk in the park:     First name *   (ou are about to register for the Australian Football League   within OfficialsHQ, Please follow all the steps and complete the   sourment:   (dmm/ygyg)   Cender *   Male                                                                                                    | 🐑 officials <b>hq</b>                                                                                                    | 1. ACCOUNT      |
| We know to Officials HQ, world's leading platform that makes   referee and official management, planning, communication,   and follow-up a walk in the park.     First name*   four are about to register for the Australian Football League   within OfficialsHQ, Please follow all the steps and complete the   bournert.   Correct   dd/mm/yuyu   Gender*   Male                                                                                                    |                                                                                                    | Emoil address * |
| referee and official management, planning, communication, and follow-up a walk in the park.     for our are about to register for the Australian Football League within OfficialsHQ. Please follow all the steps and complete the augment.     Date of birth *   Image: Image: Image                                    | OfficialsHQ Registration                                                                                                    |                 |
| Fou are about to register for the Australian Football League within OfficialisHQ. Please follow all the steps and complete the conjument.     Conter of birth *   Idd/mm/yyyy   Image: Image: Imag                           | Welcome to OfficialsHQ, world's leading platform that makes<br>referee and official management, planning, communication,<br>and following a wolk in the party. | First nome *    |
| within OfficialsHQ. Please follow all the steps and complete the bogment.     Date of birth •       Image: Image: I | and ranker up a wark in the park.                                                                                                    | Last name *     |
| bate of birth*       Idd/mm/yyyy       Gender*       Mole                                                                                                    | You are about to register for the Australian Football League                                                                                                   |                 |
| dd/mm/yyyy       Gender *       Mole                                                                                                    | within <b>OfficialsHQ</b> . Please follow all the steps and complete the                                                                                       | Date of birth * |
| Mole ~                                                                                                    | pogrimin                                                                                                    | dd/mm/yyyy      |
|                                                                                                    |                                                                                                    | Gender *        |
| Next                                                                                                    | (AFL)                                                                                                    | Male 🗸          |
| Next                                                                                                    |                                                                                                    |                 |
|                                                                                                    |                                                                                                    | Next            |
|                                                                                                    |                                                                                                    |                 |

#### Step 2. Address & Contact

Add Nr (street number), Street, Suburb, select State, add Mobile Number, and click on the Next button.

|                                                                                                    | STEP 2                | / 5 |
|----------------------------------------------------------------------------------------------------|-----------------------|-----|
| Corricials <b>hq</b>                                                                                                    | 2. ADDRESS & CONTACT  |     |
| OfficialsHQ Registration                                                                                                    |                       |     |
| Welcome to OfficialsHQ, world's leading platform that makes<br>referee and official management, planning, communication,<br>and follow-up a walk in the park. | Suburb * Postcode *   |     |
|                                                                                                    | State                 |     |
| You are about to register with the Australian Football League                                                                                                 | Please select a value | •   |
| and its affiliates. Please follow all the steps and complete the<br>payment.                                                                                  | Country *             |     |
|                                                                                                    | Australia             |     |
|                                                                                                    | Mobile phone *        |     |
|                                                                                                    |                       |     |
|                                                                                                    |                       |     |
|                                                                                                    | Previous Next         |     |
|                                                                                                    |                       |     |
|                                                                                                    |                       |     |

AFL Umpire Finance Admin OfficialsHQ User Guide

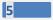

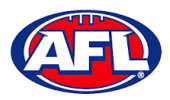

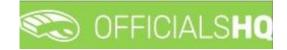

# Umpire / Umpire Coach Registration (cont)

Step 3. Role Preferences

Select State, Umpiring club/league, Role and click on the Add role preference button.

Please note you can select more the one Umpire club/league and Role or more than one Role in the same Umpire club/league.

If you select a club/league and role mistakenly you can click on the 🏝 icon to remove it.

When all role preferences are selected click on the **Next** button.

|                                                                                                    |                                                                               | STEP 3 / 5                                                          |  |
|----------------------------------------------------------------------------------------------------|-------------------------------------------------------------------------------|---------------------------------------------------------------------|--|
| Corricials HQ                                                                                                    | 3. ROLE PREFERENCES<br>At least 1 role must be selected and multiple<br>State | ple panel/role combinations can be selected<br>Umpiring club/league |  |
| OfficialsHQ Registration<br>Welcome to OfficialsHQ, world's leading platform that makes<br>referee and official management, planning, communication,<br>and follow-up a walk in the park. | Please select a value Role Please select a value                              | No organisation available     Add role preference                   |  |
| You are about to register with the <b>Australian Football League</b><br>and its affiliates. Please follow all the steps and complete the<br>payment.                                      | State Umpire panel                                                            |                                                                     |  |
| AFL                                                                                                    | No                                                                            | io role preferences specified                                       |  |
|                                                                                                    |                                                                               | Previous Next                                                       |  |

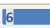

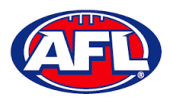

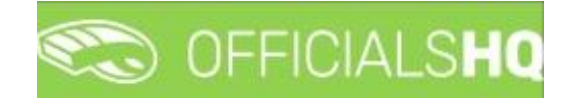

# Umpire / Umpire Coach Registration (cont)

Step 4. Summary

Review the details on the **Summary** page.

If the details are not correct click on the **Previous** button to go back and change them.

If the details are correct, click or unclick the opt-in agreement and click on the **Next** button.

|                                                                                                    |                                                             | STEP 4 / 5                                                                                                    |
|----------------------------------------------------------------------------------------------------|-------------------------------------------------------------|----------------------------------------------------------------------------------------------------|
| COFFICIALS <b>HQ</b>                                                                                                    | 4. SUMMARY                                                  |                                                                                                    |
|                                                                                                    | Please review your data                                     | before proceeding to the payment                                                                                                    |
|                                                                                                    | Account                                                     | Address & Contact                                                                                                    |
| OfficialsHQ Registration<br>Velcome to OfficialsHQ, world's leading platform that makes<br>eferee and official management, planning, communication,<br>and follow-up a walk in the park. | Tony Saunders<br>testumpire@gmail.com<br>01/06/1963<br>Male | 9 monet street<br>coombabah 4216<br>23<br>Australia<br>0400000000                                                                                                    |
| ou are about to register with the <b>Australian Football League</b><br>and its affiliates. Please follow all the steps and complete the                                                  | Role preference(s)<br>Field Umpire for Northern Territo     | ary Football League in Northern Territory                                                                                                    |
| oyment.                                                                                                    |                                                             | I agree to receive offers from the program/competition organisers<br>and from the AFL_AFL clubs, affiliates and partners, my local league<br>and club and third parties in accordance with the AFL Privacy Policy |
|                                                                                                    |                                                             | Previous Next                                                                                                    |

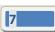

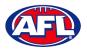

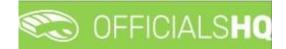

### Umpire / Umpire Coach Registration (cont) Step 5. Payment

No payment is required.

| COFFICIALS <b>HQ</b>                                                                                                    | 5. PAYMENT                                                                                                    | STEP 5 / 5       |
|----------------------------------------------------------------------------------------------------|----------------------------------------------------------------------------------------------------|------------------|
| OfficialsHQ Registration                                                                                                    | Subscription<br>SEASON PASS                                                                                               | \$ 0.00 / season |
| Welcome to OfficialsHQ, world's leading platform that makes<br>impire and official management, planning, communication, and<br>ollow-up a walk in the park. |                                                                                                    |                  |
| fou are about to register with the <b>Australian Football League</b><br>and its atfiliates. Please follow all the steps and complete the<br>bayment.        | Completing registration<br>We are processing your registration, please DO NOT close the<br>browser until we redirect you. | Apply voucher    |
|                                                                                                    |                                                                                                    | Previous Finish  |

You will be taken to the **Account Created** page.

| CO OFFICIALS <b>HQ</b>                                                                                                    |                                                                                                    |
|----------------------------------------------------------------------------------------------------|----------------------------------------------------------------------------------------------------|
| OfficialsHQ Registration<br>Welcome to OfficialsHQ, world's leading platform that makes<br>referee and official management, planning, communication,<br>and follow-up a walk in the park. | ACCOUNT CREATED                                                                                                    |
| You are about to register for the <b>Australian Football League</b><br>within <b>OfficialsHQ</b> . Please follow all the steps and complete the<br>payment.                               | Your new account on OfficialsHQ was successfully created.<br>You will receive an email shortly containing further instructions on completing the last steps of your account.<br>Thank you for using OfficialsHQ! |
| AFI                                                                                                    |                                                                                                    |
|                                                                                                    |                                                                                                    |

AFL Umpire Finance Admin OfficialsHQ User Guide

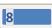

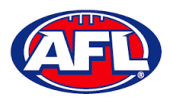

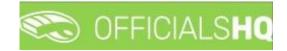

#### *Umpire / Umpire Coach Registration (cont)*

#### **Account Creation**

Check your email for an email with the subject line **Account created**.

Open the email and click on the **Create new password** button.

| Account created (Externa) > Inbox x |                                                                                                    |                            | e   | 9 2 |
|-------------------------------------|----------------------------------------------------------------------------------------------------|----------------------------|-----|-----|
| administrator@movetex.be<br>to me - |                                                                                                    | 1:36 PM (10 minutes ago) 🏅 | ۴ ۲ | . : |
|                                     | CFICIALSHQ                                                                                                    |                            |     |     |
|                                     | Account created                                                                                                    |                            |     |     |
| An acc                              | ount was created for you in OfficialsHQ using <u>administration@aflbj.com</u> as login<br>Click the following link to create your new password<br>This link will remain active for 72 hours |                            |     |     |
|                                     | Create new password                                                                                                    |                            |     |     |
| Fi                                  | or information about OfficialsHQ and some instructional videos, <u>click here</u> .                                                                                                    |                            |     |     |
|                                     | Stay Connected With OfficialsHQ!                                                                                                    |                            |     |     |
|                                     | (f) in 😐                                                                                                    |                            |     |     |
|                                     | Copyright © 2020 Movetex. All rights reserved.                                                                                                    |                            |     | _   |

Enter a Password, enter Confirm password and click on the Create button.

| C OFF                                          |                          |  |
|------------------------------------------------|--------------------------|--|
| Welcome. Enter a val<br>your account creation. | lid password to complete |  |
| Password                                       |                          |  |
| Confirm password                               |                          |  |
|                                                | CANCEL CREATE            |  |
| 2021 © OfficialsHQ                             | powered by RefAssist.    |  |

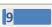

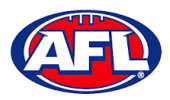

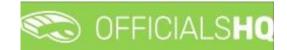

#### *Umpire / Umpire Coach Registration – Account Creation (cont)*

Check your email for an email with the subject line Welcome to OfficialsHQ.

Open the email and click on the **Go to OfficialsHQ** button.

| Welcome to OfficialsHQ (External) $\Sigma$ Inbox x |                                                        |                           | ē | ß |
|----------------------------------------------------|--------------------------------------------------------|---------------------------|---|---|
| administrator@movetex.be<br>to me ▼                |                                                        | 1:52 PM (3 minutes ago) 🕺 | * | : |
|                                                    |                                                        |                           |   |   |
|                                                    | OfficialsHQ access                                     |                           |   |   |
|                                                    | Click the following link to start using OfficialsHQ!   |                           |   |   |
|                                                    | Co to OfficialsHQ                                      |                           |   |   |
|                                                    | Stay Connected With OfficialsHO!                       |                           |   |   |
|                                                    |                                                        |                           |   |   |
|                                                    | Copyright © 2020 <u>Movetex</u> . All rights reserved. |                           | _ |   |

Enter a Username, enter Password and click on the Login button.

| (  | COS OFFICIALS <b>HQ</b>                  |
|----|------------------------------------------|
| °∨ | Velcome. Please login.                   |
|    | Username                                 |
|    | Password                                 |
|    | LOGIN                                    |
|    | FORGOT PASSWORD                          |
|    | 2021 © OfficialsHQ powered by RefAssist. |

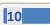

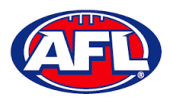

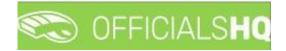

#### **Required Account Completion**

The first time you login to your new account you will be asked to add information to the **Required account competition** pop-up.

Please ensure you add information to ALL of the tabs on the left hand side <u>BEFORE</u> you click on the Complete button.

Clubs tab - select all community clubs you are associated or registered to.

| Required account comple | tion                                                         | ×   |
|-------------------------|--------------------------------------------------------------|-----|
| 살 Clubs                 | Please select all clubs you are associated to.               |     |
| 🖏 Umpire info           | Select none if you aren't associated with one or more clubs. |     |
| ✿ Work with children    | Selected associated clubs                                    |     |
| Demographics            |                                                              |     |
| ② Emergency info        |                                                              |     |
| sn Banking              | Search for clubs                                             | i   |
| Medical                 | Q ≫ No club                                                  |     |
|                         | Cancel                                                       | ext |

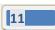

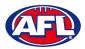

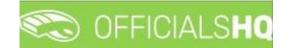

Umpire info tab – select Active player option, select Year started umpiring option and select How did you find out about us option.

| Required account comple | etion                            | ×      |
|-------------------------|----------------------------------|--------|
| 살 Clubs                 | Active player? *                 |        |
| 🖎 Umpire info           |                                  | •      |
| 😭 Work with children    | Year started umpiring? *         | ▲<br>▼ |
| Demographics            | How did you find out about us? * |        |
| ② Emergency info        |                                  | •      |
| 57 Banking              |                                  |        |
| Medical                 |                                  |        |
|                         | Cancel                           | Next   |

Work with children tab – select answers for both questions.

| Required account complet | ion                                                                                                    | × |
|--------------------------|----------------------------------------------------------------------------------------------------|---|
| 살 Clubs                  | It is an AFL requirement that all registered umpires and coaches must hold a working                                                                                                    |   |
| 🖏 Umpire info            | with children check (or equivalent) or otherwise meet the working with children<br>requirements in their State or Territory.                                                                                                    |   |
| ර Work with children     | Example 1: In Victoria, a Police Officer is not required to obtain a working with children check but will meet the working with children requirements in Victoria.<br>Example 2: In NSW, an individual under 18 years of age is not required to obtain a |   |
| Demographics             | working with children check.                                                                                                    |   |
| ② Emergency info         | Have you been convicted of, or are you currently charged with, a criminal offence? *                                                                                                    |   |
| 음 Parent guardians       | ▼<br>Have you obtained a working with children check (or equivalent) or do you otherwise meet                                                                                                    |   |
| 🖙 Banking                | the working with children requirements in your State or Territory?*                                                                                                    |   |
| Medical                  |                                                                                                    |   |
|                          | Yes<br>No                                                                                                    | t |

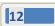

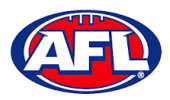

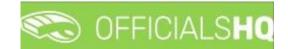

**Demographics** tab – select **Country of birth** option, select **Were you or any of your parents born overseas** option and select **Are you from Aboriginal or Torres Strait Islander origin** option.

| Required account comple | tion                                                        | ×    |
|-------------------------|-------------------------------------------------------------|------|
| <b>살</b> Clubs          | Country of birth *                                          |      |
| 🖎 Umpire info           |                                                             | •    |
| 🛱 Work with children    | Were you or any of your parents born overseas? *            | •    |
| Demographics            | Are you from Aboriginal or Torres Strait Islander origin? * |      |
| ② Emergency info        |                                                             | •    |
| ST Banking              |                                                             |      |
| Medical                 |                                                             |      |
|                         | Cancel                                                      | Next |

Emergency info tab – add Name, add Telephone number and add Relationship.

| Required account comple | ition              | ×   |
|-------------------------|--------------------|-----|
| 살 Clubs                 | Name *             | _   |
| 🖏 Umpire info           |                    |     |
| ☆ Work with children    | Telephone number * |     |
| Demographics            | Relationship *     | _   |
| ② Emergency info        |                    |     |
| ध्न Banking             |                    |     |
| Medical                 |                    |     |
|                         | Cancel Ne          | ext |

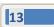

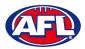

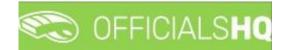

Banking tab – add Bank name, add Bank account holder, add Account number and add BSB.

| Required account compl | etion                         |                                                          | ×    |
|------------------------|-------------------------------|----------------------------------------------------------|------|
| 살 Clubs                | Please enter your main bank a | ccount details used for receiving payments. It will be   |      |
| 🖎 Umpire info          |                               | counts in your profile after completing the registration |      |
| 🛱 Work with children   | Bank name *                   | Bank account holder *                                    |      |
| Demographics           |                               |                                                          |      |
| ② Emergency info       | Account number *              | BSB *                                                    |      |
| 📼 Banking              |                               |                                                          |      |
| Medical                |                               |                                                          |      |
|                        |                               | Cancel                                                   | Next |

Medical tab – select Allergies, General medical Notes/injuries and Do you identify as living with a disability/disabilities from the drop-down box, click on the Add medical information button and add information in the Additional info area.

| Required account comp | letion                                                        | ×                         |
|-----------------------|---------------------------------------------------------------|---------------------------|
| 살 Clubs               | Please add all relevant medical information, if applicable ac | ld some extra information |
| 🖏 Umpire info         | or a document.                                                |                           |
| ີ່ ₩ork with children | Allergies                                                     | Add medical information   |
| Demographics          | Allergies<br>General medical Notes/injuries                   |                           |
| ② Emergency info      | Do you identify as living with a disability/disabilities      |                           |
| 5 Banking             |                                                               |                           |
| Medical               |                                                               |                           |
|                       |                                                               | Cancel Complete           |

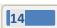

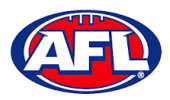

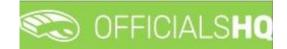

When mandatory information in ALL of the tabs has been completed click on the Complete button.

The **Terms and Conditions** pop-up will appear, click the box **I have read the terms and conditions and agree** and click the **I agree** button in the bottom right corner.

| Terms and Conditions                                                                                                    |
|----------------------------------------------------------------------------------------------------|
| Thank you for registering with your umpire club/league. We wish you all the best with your umpire journey this season and we really appreciate your commitment and involvement in our great, please click here to view a short video.                                                                                                    |
| The Introductory Course will be especially helpful for the less experienced umpires but is a useful refresher for all umpires regardless of your level of experience. You will find the link to complete the Introductory Course when you are logged into OfficialsHQ account, click on your account name in the top right corner and select Profile, then select the External Links tab and click on the Generate Link button. |
| I understand that by submitting this application for registration I declare that I have read and understood, and agree to be bound by, these Terms and Conditions of participation. By accepting this application the signatory warrants that they have the power and authority to enter into these Terms and Conditions of Registration on behalf of the Participant.                                                          |
| ✓ I have read the terms and conditions and agree                                                                                                    |
|                                                                                                    |
|                                                                                                    |
|                                                                                                    |
|                                                                                                    |
|                                                                                                    |
|                                                                                                    |
|                                                                                                    |
| I disagree I agree                                                                                                    |

You will be logged in to the **OfficialsHQ** platform and taken to your **Dashboard**.

|                                     | C OFFICIALS HQ                                                  |                            | Ф. | <b>%</b> | O Anthony Sounders 🛩 |  |
|-------------------------------------|-----------------------------------------------------------------|----------------------------|----|----------|----------------------|--|
| REFASSIST                           | Home                                                            |                            |    |          |                      |  |
| Communication platform <sup>3</sup> | DASHBOARD                                                       | NOTIFICATIONS              |    |          |                      |  |
|                                     | <ul> <li>▲ Notifications</li> <li>☑ General messages</li> </ul> | Filterd by olert type      |    |          |                      |  |
|                                     | Messages                                                        | No notifications available |    |          |                      |  |

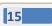

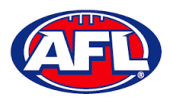

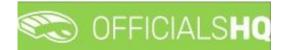

#### **Re-Registration**

To re-register as an Umpire or Umpire Coach login with your account details via <u>https://app.officialshq.com</u>.

The first time you login when the new season is created on 1<sup>st</sup> November each year, you will be prompted to complete **Required Re-registration**. Please update any information that has changed.

#### General tab

| Required re-registration |                           |              | ×  |
|--------------------------|---------------------------|--------------|----|
| 🖪 General                | First name *              | Last name *  |    |
| Address                  | Anthony                   | Saunders (A) |    |
| <b>살</b> Clubs           | Date of birth * 1/06/1963 | G*           |    |
| Role preferences         | Email *                   |              |    |
| 🖎 Umpire info            | administration@aflbj.com  |              |    |
| ✿ Work with children     | Mobile *<br>0400006859    |              |    |
| Demographics             |                           |              |    |
| ② Emergency info         |                           |              |    |
| E Banking                |                           |              |    |
| Medical                  |                           |              |    |
|                          |                           | Cancel Nex   | ct |

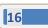

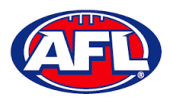

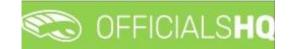

#### Address tab

| Required re-registration |                        |                | ×   |
|--------------------------|------------------------|----------------|-----|
| 🖭 General                | Street *               | House number * |     |
| Address                  | Monet Street           | 9              |     |
|                          | City *                 | Postal code *  |     |
| 살 Clubs                  | Coombabah              | 4216           |     |
| Role preferences         | State/Province *       |                |     |
| 🖎 Umpire info            | Queensland             | •              |     |
| 😭 Work with children     | Country *<br>Australia |                | 1   |
| Demographics             |                        |                |     |
| ② Emergency info         |                        |                |     |
| 57 Banking               |                        |                |     |
| Medical                  |                        |                |     |
|                          |                        | Cancel         | ext |

#### Clubs tab

| Required re-registration |                        |                    | ×    |
|--------------------------|------------------------|--------------------|------|
| 🖬 General                | Street *               | House number *     |      |
| Address                  | Monet Street           | 9                  |      |
| <b>살</b> Clubs           | City *                 | Postal code * 4216 |      |
| Role preferences         | State/Province *       |                    |      |
| 🖎 Umpire info            | Queensland             |                    | •    |
| 😭 Work with children     | Country *<br>Australia |                    |      |
| Demographics             |                        |                    |      |
| ② Emergency info         |                        |                    |      |
| En Banking               |                        |                    |      |
| Medical                  |                        |                    |      |
|                          |                        | Cancel             | Next |

AFL Umpire Finance Admin OfficialsHQ User Guide

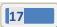

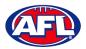

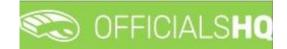

#### Role Preferences tab

| Required re-registration                  |                      |                         |                                                                          | ×        |
|-------------------------------------------|----------------------|-------------------------|--------------------------------------------------------------------------|----------|
| <ul><li>General</li><li>Address</li></ul> |                      | role combinations you w | nel/role combinations can be sel<br>rant to re-register for, you can als |          |
| 살 Clubs                                   | State                | Or                      | rganisation                                                              |          |
| Role preferences                          | Northern Territory   | ▼                       | NTFL Umpires                                                             | •        |
| 🖎 Umpire info                             | Role<br>Field Umpire | •                       | Add role preference                                                      |          |
| 🛱 Work with children                      |                      |                         |                                                                          |          |
| Demographics                              | State                | Umpire panel            | Role                                                                     |          |
| ② Emergency info                          | Northern Territory   | NTFL Umpires            | Field Umpire                                                             | <b>*</b> |
| En Banking                                |                      |                         |                                                                          |          |
| Medical                                   |                      |                         |                                                                          |          |
|                                           |                      |                         | Cance                                                                    | el Next  |

#### Umpire Info tab

| Required re-registration |                                  | ×      |
|--------------------------|----------------------------------|--------|
| 🖭 General                | Active player?*                  |        |
| 🙆 Address                | No                               | •      |
| <b>살</b> Clubs           | Year started umpiring? * 2017    | *<br>* |
| Role preferences         | How did you find out about us? * |        |
| 🕒 Umpire info            | Other                            | •      |
| 🛱 Work with children     |                                  |        |
| Demographics             |                                  |        |
| ② Emergency info         |                                  |        |
| Sanking                  |                                  |        |
| 🔁 Medical                |                                  |        |
|                          | Cancel                           | Next   |

AFL Umpire Finance Admin OfficialsHQ User Guide

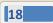

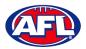

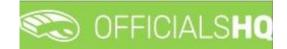

#### Work With Children tab

| Required re-registration |                                                                                                    | ×  |
|--------------------------|----------------------------------------------------------------------------------------------------|----|
| 📧 General                | It is an AFL requirement that all registered umpires and coaches must hold a working                                                                                                    |    |
| 🙆 Address                | with children check (or equivalent) or otherwise meet the working with children<br>requirements in their State or Territory.                                                                                                    |    |
| <b>살</b> Clubs           | Example 1: In Victoria, a Police Officer is not required to obtain a working with children<br>check but will meet the working with children requirements in Victoria.<br>Example 2: In NSW, an individual under 18 years of age is not required to obtain a |    |
| Role preferences         | working with children check.                                                                                                    |    |
| 🖎 Umpire info            | Have you been convicted of, or are you currently charged with, a criminal offence? *                                                                                                    | 7  |
| Work with children       | Have you obtained a working with children check (or equivalent) or do you otherwise meet                                                                                                    |    |
| Demographics             | the working with children requirements in your State or Territory?*                                                                                                    |    |
| ② Emergency info         |                                                                                                    | Í. |
| 💷 Banking                | Yes<br>No                                                                                                    |    |
| Medical                  |                                                                                                    |    |
|                          | Cancel                                                                                                    | xt |

#### Demographics tab

| Required re-registration |                                                             | ×    |
|--------------------------|-------------------------------------------------------------|------|
| 🖭 General                | Country of birth *                                          |      |
| 🙆 Address                | England                                                     | •    |
| <b>살</b> Clubs           | Were you or any of your parents born overseas? * Yes        | •    |
| Role preferences         | Are you from Aboriginal or Torres Strait Islander origin? * |      |
| 🕞 Umpire info            | No                                                          | •    |
| 🛱 Work with children     |                                                             |      |
| Demographics             |                                                             |      |
| ② Emergency info         |                                                             |      |
| Sanking                  |                                                             |      |
| Medical                  |                                                             |      |
|                          | Cancel                                                      | Next |

AFL Umpire Finance Admin OfficialsHQ User Guide

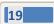

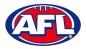

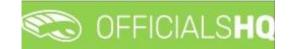

#### Emergency Info tab

| Required re-registration |                               | ×   |
|--------------------------|-------------------------------|-----|
| 📰 General                | Name *                        |     |
| ▲ Address                | No                            |     |
| 살 Clubs                  | Telephone number * 0414378750 |     |
| Role preferences         | Relationship *                |     |
| 🖎 Umpire info            | Partner                       |     |
| ✿ Work with children     |                               |     |
| Demographics             |                               |     |
| ② Emergency info         |                               |     |
| 5 Banking                |                               |     |
| Medical                  |                               |     |
|                          | Cancel                        | ext |

#### Banking tab

| Required re-registration |                                        | >                                             | × |
|--------------------------|----------------------------------------|-----------------------------------------------|---|
| 🖭 General                | Please enter your main bank account de | tails used for receiving payments. It will be |   |
| 🙆 Address                |                                        | our profile after completing the registration |   |
| <b>살</b> Clubs           | Bank name *                            | Bank account holder *                         |   |
| Role preferences         | Westpac                                | A.K.Saunders                                  |   |
| 🖎 Umpire info            | Account number *                       | BSB *                                         |   |
| ✿ Work with children     | 501210                                 | 755200                                        |   |
| Demographics             |                                        |                                               |   |
| ② Emergency info         |                                        |                                               |   |
| E Banking                |                                        |                                               |   |
| Medical                  |                                        |                                               |   |
|                          |                                        | Cancel Next                                   |   |

AFL Umpire Finance Admin OfficialsHQ User Guide

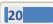

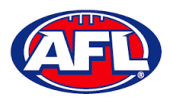

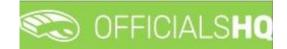

Medical tab

| Required re-registration |                                                                                       | ×   |
|--------------------------|---------------------------------------------------------------------------------------|-----|
| 📧 General                | Please add all relevant medical information, if applicable add some extra information |     |
| Address                  | or a document.                                                                        |     |
| <b>살</b> Clubs           | Allergies   Add medical information                                                   |     |
| Role preferences         | Allergies<br>General medical Notes/injuries                                           |     |
| 🖎 Umpire info            | Do you identify as living with a disability/disabilities                              |     |
| 🛱 Work with children     |                                                                                       |     |
| Demographics             |                                                                                       |     |
| ② Emergency info         |                                                                                       |     |
| Sen Banking              |                                                                                       |     |
| Medical                  |                                                                                       |     |
|                          | Cancel Compl                                                                          | ete |

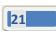

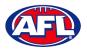

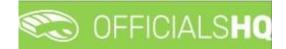

#### **Terms and Conditions**

Click the box I have read the terms and conditions and agree and click the I agree button in the bottom right corner.

| Terms and Conditions                                                                                                    |
|----------------------------------------------------------------------------------------------------|
| Thank you for registering with your umpire club/league. We wish you all the best with your umpire journey this season<br>and we really appreciate your commitment and involvement in our great, please click here to view a short video.<br>The Introductory Course will be especially helpful for the less experienced umpires but is a useful refresher for all<br>umpires regardless of your level of experience. You will find the link to complete the Introductory Course when you are<br>logged into OfficialsHQ account, click on your account name in the top right corner and select Profile, then select the<br>External Links tab and click on the Generate Link button.<br>I understand that by submitting this application for registration I declare that I have read and understood, and agree to<br>be bound by, these Terms and Conditions of participation. By accepting this application the signatory warrants that they<br>have the power and authority to enter into these Terms and Conditions of Registration on behalf of the Participant. |
| ✓ I have read the terms and conditions and agree                                                                                                    |
|                                                                                                    |
|                                                                                                    |
|                                                                                                    |
| I disagree I agree                                                                                                    |

You will be logged in to the **OfficialsHQ** platform and taken to your **Dashboard**.

| ≡         | C OFFICIALS <b>HQ</b>          |                                        | • | ) 🔍 Anthony Saunders 🗸 | 🎫 EN 🗵 |  |
|-----------|--------------------------------|----------------------------------------|---|------------------------|--------|--|
| REFASSIST | Home DASHBOARD A Notifications | NOTIFICATIONS<br>Filterd by clert type |   |                        |        |  |
|           | General messages               | No notifications available             |   |                        |        |  |

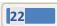

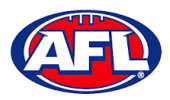

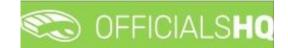

# 3. Logging in and accessing OfficialsHQ

To login and access OfficialsHQ go to <u>https://app.officialshq.com</u> and enter the username & password you have registered.

| Welcome. Please login.                   |  |
|------------------------------------------|--|
| Username                                 |  |
| Password                                 |  |
| LOGIN                                    |  |
| FORGOT PASSWORD                          |  |
| 2021 © OfficialsHQ powered by RefAssist. |  |

#### Dashboard

When you login to the platform by default you always be taken to the **Dashboard**.

To access the **Dashboard** from anywhere in the platform in the top right corner click on the account name and select **Dashboard**.

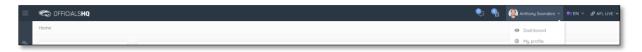

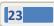

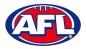

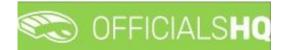

#### Notifications

In the **Dashboard** area click on **Notifications** to show all notifications in relation to appointments – new, cancelled and changed.

| ≡ | CFFICIALSHQ                                     |                                                                                                    | ۰ | 🍨 👰 Anthony Saunders 🗸 | 🖬 EN 👻    | 🔗 AFL LIVE 🗸 |
|---|-------------------------------------------------|----------------------------------------------------------------------------------------------------|---|------------------------|-----------|--------------|
|   | Home                                            |                                                                                                    |   |                        |           |              |
|   | DASHBOARD                                       | NOTIFICATIONS                                                                                                    |   |                        |           |              |
|   | Notifications     General messages     Messages | Filterd by olert type                                                                                                    |   |                        | 23/11/202 | 2 05:00      |
|   |                                                 | Some: Bonks (NTFL) - PINT (NTFL) [28-11-22 17-30]<br>Grade: 7027/23 MTL UT2 Atimson<br>Accounter: FILD<br>Met Arecompart |   |                        | 23/11/202 | 2 02:10      |

To manage the notifications you can use the **Filter by alert type** drop down.

| ≡ | CFICIALSHQ                         |                                                                                                    | ۰ 🗣                   | 👰 Anthony Saunders 🗸 | 🖬 EN 🗸     | 🔗 AFL LIVE 🗸 |
|---|------------------------------------|----------------------------------------------------------------------------------------------------|-----------------------|----------------------|------------|--------------|
|   | Home                               |                                                                                                    |                       |                      |            |              |
| • | DASHBOARD                          | NOTIFICATIONS                                                                                              |                       |                      |            |              |
|   | A Notifications 2                  | Filterd by olert type                                                                                      |                       |                      |            |              |
|   | General messages                   | Mew appointment     Appointment     Appointment                                                            |                       |                      | 23/11/2022 | 2 05:00      |
|   |                                    | Clever varian cancelled<br>Clever varian published<br>Match start date changed<br>Verwe changed            |                       |                      | 23/11/202  | 2 02:10      |
|   |                                    |                                                                                                    |                       |                      |            |              |
| = | 🖏 officials <b>hq</b>              |                                                                                                    | <b>e</b> ; <b>e</b> , | 👰 Anthony Saunders 🛩 | -          | 0.00.000.00  |
| - | Home                               |                                                                                                    |                       | Anthony Sounders *   | THEN Y     | Ø AFLLIVE V  |
| • | DASHBOARD                          | NOTIFICATIONS                                                                                              |                       |                      |            | 6            |
|   | Notifications     General messages | Fitterd by diert type New appointment                                                                      |                       |                      |            |              |
|   | 🛱 Messages                         | Gome: Banks (NTFL) - PINT (NTFL) [24-11-22 17:30]<br>Grade: 2022/32 NTFL UIZ Atkinson<br>Accoliment: FIELD |                       |                      | 23/11/202  | 2 02:10      |

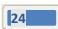

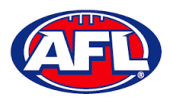

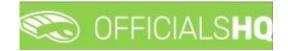

### Dashboard – Notifications (cont)

There is also a (Mark all as read) icon and a (Delete all) icon.

| ≡ | CFFICIALSHQ                                     |                                                                                                    | <b>Q</b> | Q | 👰 Anthony Saunders 🗸 |              | 🕈 AFL LIVE 🗸               |
|---|-------------------------------------------------|----------------------------------------------------------------------------------------------------|----------|---|----------------------|--------------|----------------------------|
| ٩ | Home                                            | NOTIFICATIONS                                                                                                    |          |   |                      | Mark         | all as read                |
|   | Notifications     General messages     Messages | Filterd by oliert type           New appointment           Game: Bonks (NTFL) - PINT (NTFL) [28-11-22 17:30]           Grade: 2022/25 NTFL UIZ Atkinson           Associationtent: TELD |          |   |                      | 23/11/2022 0 | 02:10<br>) 🔟               |
|   |                                                 |                                                                                                    |          |   |                      |              |                            |
| = | CFFICIALSHQ<br>Home                             |                                                                                                    | ę        | ٩ | 👰 Anthony Sounders 🗸 | ₩EN Y d      |                            |
| = |                                                 | NOTIFICATIONS                                                                                                    | ę.       |   | nthony Sounders 🗸    |              | 9 AFL LIVE V<br>Delete all |

Clicking the 🗹 icon will take you immediately to the **Umpire Application** page to view the appointment.

#### Messages

In the Dashboard area click on Messages to show all messages you have received from admins.

It will also show messages you have sent to admins and umpires – if you have the **MSGADMIN** level of access.

| ≡ | CFFICIALSHQ                                      |                                                                                   | ٩ | • | 👰 Anthony Saunders 🛩 | TEN Y | 🔗 AFL LIVE 👻 |
|---|--------------------------------------------------|-----------------------------------------------------------------------------------|---|---|----------------------|-------|--------------|
|   | Home                                             |                                                                                   |   |   |                      |       |              |
| • | DASHBOARD                                        | MESSAGES                                                                          |   |   |                      |       |              |
|   | A Notifications (2)                              | TEST<br>@ Thursday_29 November 2022.04-8 1 - Qo1 messopa(c) 1 - SQ reply disobled |   |   |                      |       |              |
|   | General messages                                 | 0                                                                                 |   |   |                      |       |              |
|   | Messages      Message      The is a TEST message |                                                                                   |   |   |                      |       |              |
|   |                                                  | Read more                                                                         |   |   |                      |       |              |

Click on the **Read more** button to open the message. To go back to the **Messages** page click on the **final** icon in the top right corner.

| ≡ | CFFICIALSHQ       |                                                  | • | <b>e</b> | 👰 Anthony Saunders 🗸 | TR EN 🗸 | 🔗 AFL LIVE 👻 |
|---|-------------------|--------------------------------------------------|---|----------|----------------------|---------|--------------|
|   | Home              |                                                  |   |          |                      |         |              |
| • | DASHBOARD         | TEST                                             |   |          |                      |         | +            |
|   | A Notifications 2 | Tony Sounders - Thursday, 24 November 2022 04:48 |   |          |                      |         |              |
|   | General messages  | This is a TEST message                           |   |          |                      |         |              |
|   | 🛱 Messages        |                                                  | _ |          |                      |         |              |

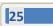

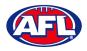

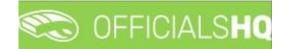

#### Profile

To access your profile from anywhere in the platform in the top right corner click on the account name and select **My Profile**.

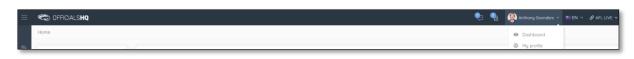

You are able to update your information using the tabs under your name.

#### **Personal Data**

Please note updating your **Email** on this page only updates your contact email. To change the **Email** linked to your account as your username, please contact your umpire admin.

If you make any changes on this page, please click on the **Update** button in the bottom right corner to save the changes.

| ≡ | CFFICIALSHQ                                                                                                    |                                                                                                    |       | ې 🐏 | 👰 Anthony Sounders 🗸 | 🎫 EN 👻 | 🔗 AFL LIVE 🗸 |
|---|----------------------------------------------------------------------------------------------------|----------------------------------------------------------------------------------------------------|-------|-----|----------------------|--------|--------------|
|   | My profile                                                                                                    |                                                                                                    |       |     |                      |        |              |
| • | Arthony Sounders  Arthony Sounders  Arthony Soun | Name     Email       Anthony Sounders     Inemail@email.com       Phone     Mobile       Phone     0400112233       Street     House number       Random Street     1       Postcode     City       4000     Random City       Country     Nutricition       Mutch data may be shared with the colleagues with who you are appointed on a r       Image: Show phone       Show phone number | atch? |     |                      |        |              |
|   | Accreditations                                                                                                    |                                                                                                    |       |     |                      |        | Update       |
|   | Work with children                                                                                                    |                                                                                                    |       |     |                      |        | _            |
|   | Change password                                                                                                    |                                                                                                    |       |     |                      |        |              |
|   | Change photo                                                                                                    |                                                                                                    |       |     |                      |        |              |

#### **External Links**

To access the LMS (Learning Management System) and complete accreditation click on the **Generate Link** button and follow the prompts.

| ≡  | 🖘 Officialshq                                        | ٩ | • | 👰 Anthony Saunders 🗸 | TI EN Y | 𝔗 AFL LIVE ∽ |
|----|------------------------------------------------------|---|---|----------------------|---------|--------------|
|    | My profile                                           |   |   |                      |         |              |
| e. | Anthony Sounders                                     |   |   |                      |         |              |
|    | Personal data      Personal lata      External links |   |   |                      |         |              |

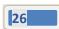

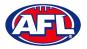

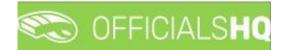

#### **Emergency Info**

If you make any changes on this page, please click on the **Update** button in the bottom right corner to save the changes.

| ≡ | C OFFICIALSHQ    |                                                                           | ٩. | <b>Q</b> | 👰 Anthony Saunders 🗸 | 🎫 EN 🗵 | 🔗 AFL LIVE 🗸 |
|---|------------------|---------------------------------------------------------------------------|----|----------|----------------------|--------|--------------|
|   | My profile       |                                                                           |    |          |                      |        |              |
| Ø | Anthony Saunders | Name<br>Jode<br>Telephone number<br>Ø40012233<br>Relationship<br>Daughter |    |          |                      |        |              |
|   | ᢙ Personal data  |                                                                           |    |          |                      |        | ✓ Update     |
|   | Æ External links |                                                                           |    |          |                      |        |              |
|   | ② Emergency Info |                                                                           |    |          |                      |        |              |

#### **Affiliated Clubs**

This page will show the football clubs you play at or are a member of that you selected as part of registration. To add a club click on the **Add affiliation club** button.

| CFFICIALSHQ        |                  | 🎭 🗣 | 👰 Anthony Saunders 👻 🎫 EN 👻 🔗 AFL LIVE 🗸 |
|--------------------|------------------|-----|------------------------------------------|
| My profile         |                  |     |                                          |
|                    | AFFILIATED CLUBS |     | Add offiliation club                     |
| Anthony Saunders   |                  |     |                                          |
| Personal data      |                  |     |                                          |
|                    |                  |     |                                          |
| Emergency Info     |                  |     |                                          |
| S Affiliated clubs |                  |     |                                          |

On the **Add affiliation club** page type the name of the club in the **Filter** box and click on the icon. A list of clubs will appear, select one or more clubs and click on the **Add** button.

| CO OFFICIALS <b>HQ</b> |                  | 10                                                      |           | 🐮 🐴 🚇 A |                      |
|------------------------|------------------|---------------------------------------------------------|-----------|---------|----------------------|
| My profile             |                  | Add affiliation club                                    | ×         |         |                      |
|                        | AFFILIATED CLUBS | Club *<br>Wadanga Football & Sports Club Ltd.<br>Filter |           |         | Add offlication club |
| THIT .                 |                  | wodonga                                                 | 4         |         |                      |
|                        |                  | Club                                                    |           |         |                      |
|                        |                  | Albury Wadanga Juniar Football League                   | 1         |         |                      |
| Anthony Sounders       |                  | Wodonga Bulldogs (FIDA)                                 |           |         |                      |
|                        |                  | Wodonga Female Football Club                            |           |         |                      |
|                        |                  | Wadanga Football & Sports Club Ltd.                     |           |         |                      |
| & External links       |                  | Wodonga Junior Football Club                            |           |         |                      |
|                        |                  | Wodonga Raiders Female Football Club                    |           |         |                      |
| Emergency Info         |                  | Wodonga Raiders Football Club                           |           |         |                      |
| Affiliated clubs       |                  | Wodonga Raidens Junior Football Club                    |           |         |                      |
|                        |                  | Wadanga Saints Foatboll Club                            |           |         |                      |
|                        |                  |                                                         |           |         |                      |
| Medical Information    |                  |                                                         |           |         |                      |
| Bank accounts          |                  |                                                         | Close Add |         |                      |
|                        |                  |                                                         |           |         |                      |

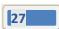

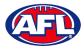

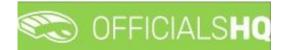

#### **Profile – Affiliated Clubs (cont)**

When you return to the Affiliated Clubs page, the club(s) will be added. To remove the club click on the X.

|   | CFFICIALSHQ        |                  | <b>Q</b> | 👰 Anthony Saunders 🗸 |          | 🔗 AFL LIVE 🗸 |
|---|--------------------|------------------|----------|----------------------|----------|--------------|
|   | My profile         |                  |          |                      |          |              |
| 0 |                    | AFFILIATED CLUBS |          |                      | Add affi | liation club |
|   | Anthony Saunders   |                  |          |                      |          |              |
|   | <i> </i>           |                  |          |                      |          |              |
|   | ② Emergency Info   |                  |          |                      |          |              |
|   | S Affiliated clubs |                  | _        |                      |          |              |

#### **Role Preferences**

This page will show the umpire groups and disciplines you selected as part of registration. You are not to edit this page, to remove or add a preference please contact your umpire admin.

| = | CFFICIALSHQ                         |                                                                                                    |                                                                                                    |                                                                                                    | 🎨 🇌 🤬 Anthony Saunders 🗸 🖬 EN 👻 🖉 AFL LIVE 🗸                                                                                                 |
|---|-------------------------------------|----------------------------------------------------------------------------------------------------|----------------------------------------------------------------------------------------------------|----------------------------------------------------------------------------------------------------|----------------------------------------------------------------------------------------------------|
| 4 | My profile                          | ROLE PREFERENCES                                                                                                    |                                                                                                    |                                                                                                    |                                                                                                    |
|   | Anthony Sounders                    | Stote<br>Northern Territory<br>Leogue<br>NTFL: Umpires<br>Umpire diacipline<br>Field Umpire<br>Stort dote<br>15/09/3021 | State<br>AFL<br>League<br>Playha Umpires<br>Umpire discipline<br>Field Umpire<br>Start date<br>1/11/2022 | Stote<br>AFL<br>Leogue<br>Piouhq Umpires<br>Umpire discipline<br>Boundary Umpire<br>Stort date<br>1/th/2022 | State<br>Northern Territory<br>League<br>Northern Territory Football League<br>Umpire discipline<br>Umpire Coach - Field Coach<br>Stort date |
|   | External links                      |                                                                                                    |                                                                                                    |                                                                                                    |                                                                                                    |
|   | Emergency Info     Affiliated clubs |                                                                                                    |                                                                                                    |                                                                                                    |                                                                                                    |
|   | Role preferences                    |                                                                                                    |                                                                                                    |                                                                                                    |                                                                                                    |

#### **Medical Information**

This page will show the medical information that you selected as part of registration. To add a club click on the **Add medical information** button.

|   | CFICIALSHQ          |                     | 🎨 🍓 👰 Anthony Sounders 🗸 📰 EN 🗸 🔗 AFL LIVE 🗸 |
|---|---------------------|---------------------|----------------------------------------------|
|   | My profile          |                     |                                              |
| • |                     | MEDICAL INFORMATION | Add medical information                      |
|   | Anthony Saunders    |                     |                                              |
|   | 🔂 Personal data     |                     |                                              |
|   | 🔗 External links    |                     |                                              |
|   | ② Emergency Info    |                     |                                              |
|   | S Affiliated clubs  |                     |                                              |
|   | Role preferences    |                     |                                              |
|   | Medical information |                     |                                              |

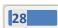

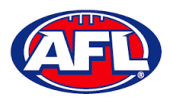

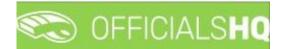

#### **Profile – Medical Information (cont)**

On the Add medical information page, select a **Type**, add **Additional info**, upload documentation (if required) by clicking on the **Select files** button and click on the **Save** button.

| $\equiv$ | C OFFICIALS <b>HQ</b> |                     |                                                                                                    | 🍭 🍕 🎆 Anthony Saunders 🗸 🎫 EN 🗸 🔗 AFL LIVE 🗸 |
|----------|-----------------------|---------------------|----------------------------------------------------------------------------------------------------|----------------------------------------------|
|          | My profile            |                     | Add medical information ×                                                                                                    |                                              |
| ø        | Anthony Saunders      | MEDICAL INFORMATION | Only one file can be uploaded, when you upload a new file the old one will be<br>removed Type Allergies Additional info Nuts | Add midlor Information                       |
|          |                       |                     |                                                                                                    |                                              |
|          |                       |                     | Select files.                                                                                                    |                                              |
|          | Emergency Info        |                     |                                                                                                    |                                              |
|          | S Affiliated clubs    |                     | Sove Close                                                                                                    |                                              |
|          |                       |                     | Juve Cuse                                                                                                    |                                              |
|          | Medical information   |                     |                                                                                                    |                                              |

When you return to the **Medical Information** page, the information will be added. To remove the information click on the **X**.

| ≡ | CFFICIALSHQ         |                      | Q: Q: | 👰 Anthony Saunders 👻 🎫 EN 👻 🔗 AFL LIVE 👻 |
|---|---------------------|----------------------|-------|------------------------------------------|
|   | My profile          |                      |       |                                          |
| 0 |                     | MEDICAL INFORMATION  |       | Add medical information                  |
|   | Anthony Saunders    | Nuts<br>File uploads |       |                                          |
|   | 🔂 Personal data     |                      |       |                                          |
|   | Æ External links    |                      |       |                                          |
|   | ② Emergency Info    |                      |       |                                          |
|   | S Affiliated clubs  |                      |       |                                          |
|   | Role preferences    |                      |       |                                          |
|   | Medical information |                      |       |                                          |

#### **Bank Accounts**

This page will show the banking details that you added as part of registration. To edit the bank details click on the **Edit** button. **Please do not add a second bank account, only one account is required.** 

|   | CFFICIALSHQ         |                                                                                                    | 🎨 🧌 🎊 Anthony Sounders 🗸 🖬 EN 🗸 🔗 AFL LIVE 🗸 |
|---|---------------------|----------------------------------------------------------------------------------------------------|----------------------------------------------|
|   | My profile          |                                                                                                    |                                              |
| • |                     | BANK ACCOUNTS                                                                                         | Add bonk occount                             |
|   |                     | BANK ACCOUNT 1 Edit                                                                                   |                                              |
|   | Anthony Saunders    | Bonk name MyBank<br>Account number 123456<br>Bonk number 112426<br>Bob number 111-222<br>Defout Y tos |                                              |
|   | Personal data       |                                                                                                    |                                              |
|   | 🔗 External links    |                                                                                                    |                                              |
|   | ② Emergency Info    |                                                                                                    |                                              |
|   | S Affiliated clubs  |                                                                                                    |                                              |
|   | Role preferences    |                                                                                                    |                                              |
|   | Medical information |                                                                                                    |                                              |
|   | Bank accounts       |                                                                                                    |                                              |

AFL Umpire Finance Admin OfficialsHQ User Guide

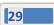

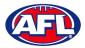

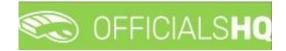

#### Profile - Bank Accounts (cont)

On the **Bank account** page, edit any details where required and click on the **Save** button.

| = | C OFFICIALSHQ    |                                                                                                   | 9.                              |                                       | 🤨 🐴 🚇 🗛 |                  |
|---|------------------|---------------------------------------------------------------------------------------------------|---------------------------------|---------------------------------------|---------|------------------|
|   | Mg profile       | _                                                                                                 | Bank account                    | ×                                     |         |                  |
| 0 | 0                | BANK ACCOUNTS                                                                                     | Bank information<br>Bank name * | Bank account holder *<br>A.K.Saunders |         | Add bonk account |
|   |                  | BANK ACCOUNT 1                                                                                    | Account number                  | Bsb number<br>111-222                 |         |                  |
|   | Anthony Saunders | Bank name MyBank<br>Account number 123456<br>Bank account holder A.K.Soune<br>Bsb number: 111-222 | Default                         |                                       |         |                  |
|   |                  | Default Yes                                                                                       |                                 | Close Sove                            |         |                  |
|   | & External links |                                                                                                   |                                 |                                       |         |                  |

When you return to the Bank Accounts page, the information will be updated.

#### Accreditations

This page will show LMS accreditations you have completed as well as any **Working with children** or **National Police Clearance** information. To add an accreditation click on the **Add accreditation** button.

|   | CFFICIALSHQ         |                                                                                                    | 🎨 🍓 🧟 Anthony Saunders 👻 🎫 EN 🗸 🔗 AFL LIVE 🗸 |
|---|---------------------|----------------------------------------------------------------------------------------------------|----------------------------------------------|
|   | My profile          |                                                                                                    |                                              |
| • |                     | ACCREDITATIONS                                                                                                    | Add accreditation                            |
|   | Anthony Saunders    | Working with children     ×       From 12/07/0022 To 2/04/2024       Reference       Ø       Approved       File uploads |                                              |
|   | 🔂 Personal data     |                                                                                                    |                                              |
|   |                     |                                                                                                    |                                              |
|   | ② Emergency Info    |                                                                                                    |                                              |
|   | SI Affiliated clubs |                                                                                                    |                                              |
|   | Role preferences    |                                                                                                    |                                              |
|   | Medical information |                                                                                                    |                                              |
|   | Bank accounts       |                                                                                                    |                                              |
|   | Accreditations      |                                                                                                    |                                              |

On the Add Accreditation page, select an Accreditation type, add Start date, add End date, add a Reference, upload documentation (if required) by clicking on the Select files button and click on the Save button.

| ≡ | CFFICIALSHQ             |                                                       |                                  |   |            |         | 🍭 🏩 🤬 Anthony Sounders 🗸 🐄 EN 🗸 🔗 AFL LIVE 🗸 |
|---|-------------------------|-------------------------------------------------------|----------------------------------|---|------------|---------|----------------------------------------------|
|   | My profile              |                                                       | Add accreditation                |   |            | ×       |                                              |
| • |                         | ACCREDITATIONS                                        | General<br>Accreditation types * |   |            |         | Add accreditation                            |
|   | le la                   |                                                       | Working with children 👻          |   |            |         |                                              |
|   | A A                     | Working with children<br>From 12/07/2022 To 2/04/2024 | Start date *                     |   | End date   |         |                                              |
|   |                         | Reference <b>B</b><br>Approved                        | 24/11/2022                       | 1 | 24/11/2024 |         |                                              |
|   |                         | File uploads 🗸                                        | Reference                        |   |            |         |                                              |
|   | Anthony Saunders        |                                                       | ABCD1234                         |   |            |         |                                              |
|   |                         |                                                       |                                  |   |            |         |                                              |
|   |                         |                                                       | File uploads                     |   |            |         |                                              |
|   | <i>e</i> External links |                                                       | Select files                     |   |            |         |                                              |
|   | ② Emergency Info        |                                                       | Select files                     |   |            |         |                                              |
|   | S Affiliated clubs      |                                                       |                                  |   |            |         |                                              |
|   |                         |                                                       |                                  |   |            |         |                                              |
|   | Medical information     |                                                       |                                  |   |            |         |                                              |
|   | Bank accounts           |                                                       |                                  |   |            |         |                                              |
|   | Accreditations          |                                                       |                                  |   |            |         |                                              |
|   | Work with children      |                                                       |                                  | _ | Sav        | e Close |                                              |

AFL Umpire Finance Admin OfficialsHQ User Guide

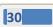

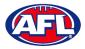

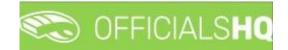

#### **Profile – Accreditations (cont)**

When you return to the **Accreditations** page, the accreditation will be added. To remove the accreditation click on the **X**.

| ≡  | CFICIALSHQ          |                                                                                                    |                                                                                                    | • | - 🏩 👰 Anthony Saunders 🗸 🛤 EN 👻 🔗 AFL LIVE 🛩 |
|----|---------------------|----------------------------------------------------------------------------------------------------|----------------------------------------------------------------------------------------------------|---|----------------------------------------------|
|    | My profile          |                                                                                                    |                                                                                                    |   |                                              |
| •  |                     | ACCREDITATIONS                                                                                                    |                                                                                                    |   | Add accreditation                            |
| Ø. | Anthony Saunders    | Working with children         ×           From 12/07/2022 To 2/04/2024         Reference         β           Approved ✓         ✓         File uploads         ✓ | Working with children         ×           From 24/11/2022 To 23/11/2024         ×           Reference         8           Approved         *           File uploads         * |   |                                              |
|    | 🕼 Personal data     |                                                                                                    |                                                                                                    |   |                                              |
|    |                     |                                                                                                    |                                                                                                    |   |                                              |
|    | ② Emergency Info    |                                                                                                    |                                                                                                    |   |                                              |
|    | S Affiliated clubs  |                                                                                                    |                                                                                                    |   |                                              |
|    | Role preferences    |                                                                                                    |                                                                                                    |   |                                              |
|    | Medical information |                                                                                                    |                                                                                                    |   |                                              |
|    | Bank accounts       |                                                                                                    |                                                                                                    |   |                                              |
|    | Accreditations      |                                                                                                    |                                                                                                    |   |                                              |

#### Work With Children

This page will show the answers to the questions that you selected as part of registration.

| = • | C OFFICIALS <b>HQ</b> | 🌒 🍨 🌚 Anthony Sounders 👻 📰 EN 🗸 & AFL LIVE 🗸                                                                                                    |
|-----|-----------------------|----------------------------------------------------------------------------------------------------|
| 1   | ly profile            |                                                                                                    |
|     |                       | WORK WITH CHILDREN                                                                                                    |
| l   |                       | It is an AFL requirement that all registered umpires and coaches must hold a working with children check (or equivalent) or otherwise meet the working with children requirements in their State or Territory. Cample 1: In Victoria, a Police Officer is not required to obtain a working with children check but will meet the working with children requirements in Victoria. Example 2: In NSW, an individual under 18 years of age is not required to obtain a working with children check. |
|     | Anthony Saunders      | Have you been convicted of, or are you currently charged with, a criminal offence?*                                                                                                    |
|     | ,                     | No                                                                                                    |
|     | Personal data         | Have gou obtained a working with children check (or equivalent) or do you otherwise meet the working with children requirements in your State or Territory?*                                                                                                    |
|     |                       | Yes                                                                                                    |
|     | Temergency Info       |                                                                                                    |
|     | Affiliated clubs      | ✓ fare                                                                                                    |
|     | Role preferences      |                                                                                                    |
|     | Medical information   |                                                                                                    |
|     | Bank accounts         |                                                                                                    |
|     | Accreditations        |                                                                                                    |
|     | Work with children    |                                                                                                    |

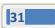

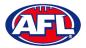

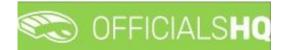

#### **Change Password**

This page gives you the option to create a **New Password**, **Re-enter Password** and click on the **Update** button.

| ≡ | 🖘 officials <b>hq</b> | 🌒 🍨 🕼 Anthony Sounders 🗸 🕫 EN 🗸 🔗 AFL LIV | e 🗸 |
|---|-----------------------|-------------------------------------------|-----|
|   | My profile            |                                           |     |
| • |                       | New password *                            | ]   |
|   | Anthony Saunders      | ✓ Update                                  | L   |
|   | 🕼 Personal data       |                                           |     |
|   |                       |                                           |     |
|   | ② Emergency Info      |                                           |     |
|   | S Affiliated clubs    |                                           |     |
|   | Role preferences      |                                           |     |
|   | Medical information   |                                           |     |
|   | Bank accounts         |                                           |     |
|   | 2 Accreditations      |                                           |     |
|   | Work with children    |                                           |     |
|   | Change password       |                                           |     |

#### **Change Photo**

This page gives you the option to add a profile image. Click on the **Select files** button and follow the prompts.

| = 🖘 (         | DFFICIALS <b>HQ</b> |               |  | 🎨 🍕 | 👰 Anthony Saunders 🗸 | 🔜 EN 🗸 | 🔗 AFL LIVE 🗸 |
|---------------|---------------------|---------------|--|-----|----------------------|--------|--------------|
| My profi      | le                  |               |  |     |                      |        |              |
|               |                     | no image      |  |     |                      |        |              |
|               | Anthony Saunders    | Select files. |  |     |                      |        |              |
| 6             | Personal data       |               |  |     |                      |        |              |
| Ø E           | External links      |               |  |     |                      |        |              |
| <b>()</b> E   | Emergency Info      |               |  |     |                      |        |              |
| <b>IS</b> 1 / | Affiliated clubs    |               |  |     |                      |        |              |
| E F           | Role preferences    |               |  |     |                      |        |              |
| ÷ 1           | Medical information |               |  |     |                      |        |              |
| 0             | Bank accounts       |               |  |     |                      |        |              |
| ହ /           | Accreditations      |               |  |     |                      |        |              |
| 2 V           | Work with children  |               |  |     |                      |        |              |
| A (           | Change password     |               |  |     |                      |        |              |
| <b>e</b> (    | Change photo        |               |  |     |                      |        |              |

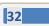

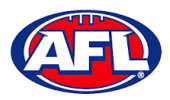

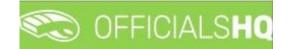

### 4. Expenses Management

#### **Overview Expenses**

In the left menu click on **Expenses management** and click on **Expenses overview**. On the **Cost Lines** page in the top right corner click on the **Filter** button to open the filter fields.

| =                                          | Ē   | OFFICIAL   | SHQ |        |      |                 |        | <b>e</b>    | 2 | 🎨 🍕              | 🔘 Tony Sauni | ders 🛩 📆 E | м ~ ∂       | AFL LIVE 🗸 |
|--------------------------------------------|-----|------------|-----|--------|------|-----------------|--------|-------------|---|------------------|--------------|------------|-------------|------------|
| REFASSIST                                  | Cos | st lines   |     |        |      |                 |        |             |   |                  |              |            |             |            |
| Configuration application>                 |     | COST LINES |     |        |      |                 |        |             |   |                  |              |            |             | Filter     |
| Competition management                     |     |            |     |        |      |                 |        |             |   |                  |              |            |             |            |
| $\bigcirc$ External synchronisation >      |     | ×+         | / 0 |        |      |                 |        |             |   |                  |              |            |             |            |
| Conf officials man                         |     | Offici     | al  | Status | Date | Cost line types | Amount | Explanation |   | Extra informatio | n            | Remark     | Files       |            |
| Officials management >                     |     |            |     |        |      |                 |        |             |   |                  |              |            |             | ^          |
| Conf comm platform                         |     |            |     |        |      |                 |        |             |   |                  |              |            |             |            |
| Communication platform>                    |     |            |     |        |      |                 |        |             |   |                  |              |            |             |            |
| System management >                        |     |            |     |        |      |                 |        |             |   |                  |              |            |             |            |
| Expenses management >                      |     |            |     |        |      |                 |        |             |   |                  |              |            |             |            |
| Overview expenses                          |     |            |     |        |      |                 |        |             |   |                  |              |            |             |            |
| Umpire cost config                         |     |            |     |        |      |                 |        |             |   |                  |              |            |             |            |
| Budget codes                               |     |            |     |        |      |                 |        |             |   |                  |              |            |             |            |
| League banking details Financial documents |     |            |     |        |      |                 |        |             |   |                  |              |            |             |            |
|                                            |     |            |     |        |      |                 |        |             |   |                  |              |            |             |            |
| Registrations >                            |     |            |     |        |      |                 |        |             |   |                  |              |            |             |            |
|                                            |     |            |     |        |      |                 |        |             |   |                  |              |            |             |            |
|                                            |     |            |     |        |      |                 |        |             |   |                  |              |            |             | ~          |
|                                            |     | н н 0      | F H |        |      |                 |        |             |   |                  |              |            | No items to |            |

In the **Filter** pop-up select the **Period**, add the **Start date**, select the **Sport discipline**, select a **State** option, select a **League** option (please ensure select the league e.g. do not select org with prefix UC-xxx) and click on the **Filter** button.

| ≡                                                                              | C OFFICIALS <b>HQ</b>  |                           |                       | Q.       | 🐏 🎨 🍨 💽 Tony | Saunders 🗸 📰 EN 🗸 🔗 AFL LIVE 🗸 |
|--------------------------------------------------------------------------------|------------------------|---------------------------|-----------------------|----------|--------------|--------------------------------|
| REFASSIST                                                                      | Cost lines             | Filter                    |                       | ×        |              |                                |
| Seconfiguration application                                                    | COST LINES             | Period *           1 week |                       |          |              | Filter                         |
| Competition management     External synchronisation >                          |                        | Start date * 28/11/2022   | End date *            | <b>a</b> |              |                                |
| ☐ Conf officials man                                                           | Official Status Date C | Sport discipline *        |                       |          |              | Remark Files                   |
| <ul> <li>Officials management</li> <li>Conf comm platform</li> </ul>           |                        | Australian football       | League *              |          |              |                                |
| <ul> <li>Communication platform&gt;</li> <li>System management &gt;</li> </ul> |                        | Northern Territory •      | Northern Territory FL | •        |              |                                |
| Expenses management >                                                          |                        | *                         |                       |          |              |                                |
| Overview expenses     Umpire cost config                                       |                        |                           |                       |          |              |                                |
| Budget codes League banking details                                            |                        |                           | Close                 | Filter   |              |                                |
| Financial documents                                                            |                        |                           |                       |          |              |                                |
| Registrations >                                                                |                        |                           |                       |          |              |                                |
|                                                                                |                        |                           |                       |          |              | No items to display            |
|                                                                                |                        |                           |                       |          |              |                                |

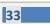

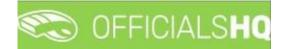

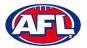

#### Expenses Management - Overview Expenses (cont)

You will be returned to the **Cost Lines** page and all of the cost lines for the period and league selected will appear. The **Official**, **Status**, **Date**, **Cost line types** and **Amount** columns are dynamic and the column headings can be clicked on to sort the **Cost Lines**.

Please note cost lines are automatically created when umpire appointments are published and Additional Fees are automatically calculated when the match status is finalised.

|                                                                                                    |            |                     |          |            |                   |          |                                                                               | 🎨 船 🔘 Tony Sc             |        | EN Y 🔗 AF |    |
|----------------------------------------------------------------------------------------------------|------------|---------------------|----------|------------|-------------------|----------|-------------------------------------------------------------------------------|---------------------------|--------|-----------|----|
| FASSIST                                                                                                    | Cost lines |                     |          |            |                   |          |                                                                               |                           |        |           |    |
| Configuration application>                                                                                        | COST L     | INES                |          |            |                   |          |                                                                               |                           |        | Г         | FI |
| Competition management                                                                                            |            |                     |          |            |                   |          |                                                                               |                           |        | L         |    |
| External synchronisation >                                                                                        |            | + 🖍 🕫               |          |            |                   |          |                                                                               |                           |        |           |    |
| Conf officials man                                                                                                |            | Official            | Status   | Dote       | Cost line types   | Amount   | Exploration                                                                   | Extra information         | Remark | Files     |    |
| Officials management >                                                                                            |            | Anthony<br>Sounders | Approved | 28/11/2022 | NT-NTFL Match Fee | \$ 48.56 | FIELD   Banks (NTFL) Banks U12 Mixed - PINT<br>(NTFL) PINT U12 Mixed Atkinson | 2022/23 NTFL U12 Atkinson |        | 0         |    |
| Conf comm platform                                                                                                |            |                     |          |            |                   |          |                                                                               |                           |        |           |    |
| Communication platform>                                                                                           |            |                     |          |            |                   |          |                                                                               |                           |        |           |    |
| System management >                                                                                               |            |                     |          |            |                   |          |                                                                               |                           |        |           |    |
| Expenses management 👻                                                                                             |            |                     |          |            |                   |          |                                                                               |                           |        |           |    |
|                                                                                                    |            |                     |          |            |                   |          |                                                                               |                           |        |           |    |
|                                                                                                    |            |                     |          |            |                   |          |                                                                               |                           |        |           |    |
| Overview expenses                                                                                                 |            |                     |          |            |                   |          |                                                                               |                           |        |           |    |
| Overview expenses Umpire cost config                                                                              |            |                     |          |            |                   |          |                                                                               |                           |        |           |    |
| Overview expenses Umpire cost config Budget codes                                                                 |            |                     |          |            |                   |          |                                                                               |                           |        |           |    |
| Overview expenses Umpire cost config Budget codes Logue banking details                                           |            |                     |          |            |                   |          |                                                                               |                           |        |           |    |
| Overview expenses Umpire cost config Umpire cost config Umpire codes League banking details                       |            |                     |          |            |                   |          |                                                                               |                           |        |           |    |
| Cverview expenses Umpire cost config Budget codes Leogue bonking details Financial documents                      |            |                     |          |            |                   |          |                                                                               |                           |        |           |    |
| Coverview expenses Umpire cost config Umpire cost config Lacque bonking details Financial documents Registrations |            |                     |          |            |                   |          |                                                                               |                           |        |           |    |
| Cverview expenses Umpire cost config Budget codes League banking details Financial documents                      |            |                     |          |            |                   |          |                                                                               |                           |        |           |    |
| Overview expenses Umpire cost config Budget codes League banking details Financial documents                      |            |                     |          |            |                   |          |                                                                               |                           |        |           |    |

If required an existing **Cost Line** can be updated, click on the **Cost line** and click on the **Cost line** (**Update**) icon.

| ≡                                     | ¢   | 🗟 OFF    | icials <b>hq</b>    |        |      |                 |        | <b>e</b> 🦉                                                                    | 🎨 🌯              | 🔘 Tony Saun | ders 🛩 🔜 E | N 👻 🔗 AFL LI      | IVE 🗸 |
|---------------------------------------|-----|----------|---------------------|--------|------|-----------------|--------|-------------------------------------------------------------------------------|------------------|-------------|------------|-------------------|-------|
| REFASSIST                             | Cos | st lines |                     |        |      |                 |        |                                                                               |                  |             |            |                   |       |
| Configuration application>            |     | COST LI  | INES                |        |      |                 |        |                                                                               |                  |             |            | Filt              | ter   |
| Competition management                |     |          | Update              |        |      |                 |        |                                                                               |                  |             |            |                   | _     |
| $\bigcirc$ External synchronisation > |     |          | + 🖊 🕫               |        |      |                 |        |                                                                               |                  |             |            |                   |       |
| Conf officials man                    |     |          | Official            | Status | Date | Cost line types | Amount | Explanation                                                                   | Extra informatio | n           | Remark     | Files             |       |
| Officials management >                |     |          | Anthony<br>Sounders |        |      |                 |        | FIELD   Banks (NTFL) Banks U12 Mixed - PINT<br>(NTFL) PINT U12 Mixed Atkinson |                  |             |            |                   | ^     |
| 🖑 Conf comm platform >                |     |          |                     |        |      |                 |        |                                                                               |                  |             |            |                   | 11    |
| Communication platform>               |     |          |                     |        |      |                 |        |                                                                               |                  |             |            |                   |       |
| System management >                   |     |          |                     |        |      |                 |        |                                                                               |                  |             |            |                   |       |
| Expenses management >                 |     |          |                     |        |      |                 |        |                                                                               |                  |             |            |                   |       |
| Overview expenses                     |     |          |                     |        |      |                 |        |                                                                               |                  |             |            |                   |       |
| El Umpire cost config                 |     |          |                     |        |      |                 |        |                                                                               |                  |             |            |                   |       |
| Budget codes League banking details   |     |          |                     |        |      |                 |        |                                                                               |                  |             |            |                   |       |
| Financial documents                   |     |          |                     |        |      |                 |        |                                                                               |                  |             |            |                   |       |
| ☑ Registrations >                     |     |          |                     |        |      |                 |        |                                                                               |                  |             |            |                   |       |
|                                       |     |          |                     |        |      |                 |        |                                                                               |                  |             |            |                   |       |
|                                       |     |          |                     |        |      |                 |        |                                                                               |                  |             |            |                   |       |
|                                       |     |          |                     |        |      |                 |        |                                                                               |                  |             |            |                   | ~     |
|                                       |     | H 4      | 1 F H               |        |      |                 |        |                                                                               |                  |             |            | 1 - 1 of 1 item(s | s)    |

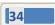

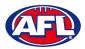

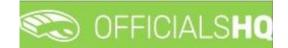

#### Expenses Management - Overview Expenses (cont)

On the **Update Cost Line** page in the **General** tab the details of expense can be updated and click on the **Update** button.

| Ξ                                                     | 🖏 officials <b>hq</b>                | ې 🗞                                           | . 🔩 🍕 | 🔘 Tony Saunders 🗸  | 📰 EN 👻 🕜 AFL LIVE 🛩 |
|-------------------------------------------------------|--------------------------------------|-----------------------------------------------|-------|--------------------|---------------------|
| REFASSIST                                             | Cost lines > Cost line > Update      |                                               |       |                    |                     |
| Configuration application>                            | UPDATE COST LINE                     |                                               | Gener | al Status / Remark | Files Source        |
| Competition management     External synchronisation > | Official * Anthony Saunders Q        |                                               |       |                    |                     |
| Conf officials man                                    | Cost line types *                    | Remark                                        |       |                    |                     |
| Conf comm platform                                    | NT-NTFL Motch Fee   To be charged to |                                               |       |                    |                     |
| Communication platform>     Sustem management >       | Internal                             | Amount Unit cost                              |       |                    |                     |
| Expenses management                                   | Dote *                               | Amount * Unit cost Number * \$48.56 \$ \$0.19 |       |                    |                     |
| Overview expenses Umpire cost config                  |                                      |                                               |       |                    | _                   |
| Budget codes                                          |                                      |                                               |       |                    | Back Vpdate         |

You will returned to the **Cost Lines** page and the **Cost line** will be updated.

To change the status of a **Cost line**, on the **Cost Lines** page click on a **Cost line** and click on the <sup>2</sup> (**Change status**) icon.

| ≡                                          | CFFICIALSHQ         | 1        |      |                 |        | <b>Q</b>                                                                      | 🎨 🌯 🔘 Tony S      | aunders 🖌 📱 | EN Y 🔗 AFL LIVE 🔨  |
|--------------------------------------------|---------------------|----------|------|-----------------|--------|-------------------------------------------------------------------------------|-------------------|-------------|--------------------|
| REFASSIST                                  | Cost lines          |          |      |                 |        |                                                                               |                   |             |                    |
| D <sub>6</sub> Configuration application>  | COST LINES          |          |      |                 |        |                                                                               |                   |             | Filter             |
| Competition management                     | Chang               | e status |      |                 |        |                                                                               |                   |             |                    |
| $\bigcirc$ External synchronisation >      |                     | 3 🔳 🗈    |      |                 |        |                                                                               |                   |             |                    |
| Conf officials man                         | Official            | Status   | Dote | Cost line types | Amount | Explanation                                                                   | Extra information | Remark      | Files              |
| Officials management >                     | Anthony<br>Sounders |          |      |                 |        | FIELD   Banks (NTFL) Banks U12 Mixed - PINT<br>(NTFL) PINT U12 Mixed Atkinson |                   |             | 0                  |
| Conf comm platform                         |                     |          |      |                 |        |                                                                               |                   |             |                    |
| Communication platform>                    |                     |          |      |                 |        |                                                                               |                   |             |                    |
| System management >                        |                     |          |      |                 |        |                                                                               |                   |             |                    |
| Expenses management >                      |                     |          |      |                 |        |                                                                               |                   |             |                    |
| Overview expenses                          |                     |          |      |                 |        |                                                                               |                   |             |                    |
| Umpire cost config                         |                     |          |      |                 |        |                                                                               |                   |             |                    |
| Budget codes                               |                     |          |      |                 |        |                                                                               |                   |             |                    |
| Leogue banking details Financial documents |                     |          |      |                 |        |                                                                               |                   |             |                    |
| Registrations                              |                     |          |      |                 |        |                                                                               |                   |             |                    |
| Hegistrations >                            |                     |          |      |                 |        |                                                                               |                   |             |                    |
|                                            |                     |          |      |                 |        |                                                                               |                   |             |                    |
|                                            |                     |          |      |                 |        |                                                                               |                   |             |                    |
|                                            | H 4 1 P P           |          |      |                 |        |                                                                               |                   |             | 1 - 1 of 1 item(s) |

The Change Status pop-up will appear, select a Status and click on the Change button.

| = |                             | r -                 | 🍭 🧕 🍕 🌒 💿 Tony Sounders 🗸 🐮 EN 🗸 🖉 AFL LIVE                           |
|---|-----------------------------|---------------------|-----------------------------------------------------------------------|
|   | Cost lines                  | Change status       | ×                                                                     |
|   | COST LINES                  | Status *            | THE                                                                   |
|   |                             | •                   |                                                                       |
|   |                             | Close               | Change                                                                |
|   | Chiffood Stotus Date        | Pending *           | Extra information Remark Files                                        |
|   | Anthony Approved 28/11/2022 |                     | IELO (Bonks (NTFL) Banks U12 Mixed - PINT 2022/23 NTFL U12 Atlanson 0 |
|   |                             | Sent to finance     |                                                                       |
|   |                             | Rejection requested |                                                                       |

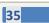

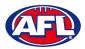

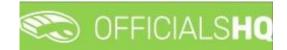

# Expenses Management - Overview Expenses (cont)

You will return to the **Cost Lines** page and the status will be changed.

If required, to add a **Cost line** on the **Cost Lines** page click on the \pm (**Add**) icon.

| =                                            | CFICIALSHQ                                     | 🎨 🤒 🎨 🌚 Onry Sounders v 🕫 EN v 🔗 AFL LIVE v                                     |
|----------------------------------------------|------------------------------------------------|---------------------------------------------------------------------------------|
| REFASSIST                                    | Cost lines                                     |                                                                                 |
| Configuration application>                   | COST LINES                                     | Filter                                                                          |
| Competition management                       | Add                                            |                                                                                 |
| $\bigcirc$ External synchronisation >        |                                                |                                                                                 |
| Conf officials man                           | Official Status Date Cost line types           | Amount Explanation Extra information Remark Files                               |
| Officials management >                       | Sounders Approved 28/11/2022 NT-NTFL Motch Fee | \$48.56 FIELD   Banks (NTFL) Banks U12 Mixed - PINT 2022/23 NTFL U12 Atkinson 0 |
| Conf comm platform >                         |                                                |                                                                                 |
| Sector Communication platform>               |                                                |                                                                                 |
| System management >                          |                                                |                                                                                 |
| Expenses management >                        |                                                |                                                                                 |
| Overview expenses                            |                                                |                                                                                 |
| Umpire cost config                           |                                                |                                                                                 |
| Budget codes League banking details          |                                                |                                                                                 |
| E League banking details Financial documents |                                                |                                                                                 |
| Registrations >                              |                                                |                                                                                 |
|                                              |                                                |                                                                                 |
|                                              |                                                |                                                                                 |
|                                              |                                                | v                                                                               |
|                                              | A A                                            | 1 - 1 of 1 item(s)                                                              |

On the **Add Cost Line** page to search for an umpire in the **Official** area click on the icon.

| =                                                    | C OFFICIALSHQ             |                             | ₫_ | Q; | <b>9</b> | 🔘 Tony Saunders 🗸 | 🎫 EN 👻 | 🔗 AFL LIVE 👻 |
|------------------------------------------------------|---------------------------|-----------------------------|----|----|----------|-------------------|--------|--------------|
| REFASSIST                                            | Cost lines > Add          |                             |    |    |          |                   |        |              |
| D. Configuration application>                        | ADD COST LINE             |                             |    |    | General  | i Status / Remark | Files  | Source       |
| Competition management                               |                           |                             |    |    |          | _                 |        |              |
| ${\mathbb C}$ -External synchronisation ${}^{\flat}$ | Official *                |                             |    |    |          |                   |        |              |
| Conf officials man                                   | Cost line tupes *         | Remark                      |    |    |          |                   |        |              |
| Officials management >                               | NT-NTFL Transport Expense |                             |    |    |          |                   |        |              |
| ~~~~~~~~~~~~~~~~~~~~~~~~~~~~~~~~~~~~                 | To be charged to          |                             |    |    |          |                   |        |              |
| Communication platform >                             | Internal 👻                | Amount Unit cost            |    |    |          |                   |        |              |
| System management >                                  | Date *                    | Amount * Unit cost Number * |    |    |          |                   |        |              |
| Expenses management >                                | 28/11/2022                | \$ 50 🗘 \$ 0.19 0 🖕         |    |    |          |                   |        |              |
| Overview expenses                                    |                           |                             |    |    |          |                   |        |              |
| Umpire cost config                                   |                           |                             |    |    |          |                   | Bock   | ✓ Save       |
| Budget codes                                         |                           |                             |    |    |          |                   |        |              |

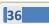

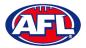

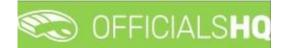

#### Expenses Management - Overview Expenses (cont)

On the **Search Official** page in the **Filter** box type the name of the umpire and options will appear in the **Official** list. Select an option and click on the **OK** button.

| ≡                                                          | 🖏 officials <b>hq</b>     |                      | Q. | 0 0 | <b>9</b> | Tony Saunders 🗸 | ₩2 EN 🗸 | 🔗 AFL LIVE 🗸 |
|------------------------------------------------------------|---------------------------|----------------------|----|-----|----------|-----------------|---------|--------------|
|                                                            | Cost lines > Add          | Search Official ×    | _  |     |          | ·               | _       | _            |
| REFASSIST                                                  |                           | Filter <b>i</b>      |    |     |          |                 |         |              |
| © Configuration application                                | ADD COST LINE             | anthony saunders     |    |     | General  |                 | Files   |              |
| Competition management                                     |                           | Official             |    |     |          |                 |         |              |
| $\ensuremath{\mathcal{G}}$ External synchronisation $\geq$ | Official*                 | Anthony Sounders     |    |     |          |                 |         |              |
| $\equiv$ Conf officials man $\rightarrow$                  | Cost line types *         | Anthony Saunders (A) |    |     |          |                 |         |              |
| $\odot$ Officials management $\rightarrow$                 | NT-NTFL Transport Expense | Anthony Sounders (G) |    |     |          |                 |         |              |
| ~~~~~~~~~~~~~~~~~~~~~~~~~~~~~~~~~~~~                       | To be charged to          |                      |    |     |          |                 |         |              |
| Communication platform>                                    | Internal                  |                      |    |     |          |                 |         |              |
| $\oplus$ System management $\rightarrow$                   | Date *                    |                      |    |     |          |                 |         |              |
| Expenses management >                                      | 28/11/2022                |                      |    |     |          |                 |         |              |
| Overview expenses                                          |                           |                      |    |     |          |                 |         |              |
| Umpire cost config                                         |                           |                      |    |     |          |                 |         | ✓ Sove       |
| Budget codes                                               |                           | Close OK             |    |     |          |                 |         |              |
| 📃 League banking details                                   |                           |                      |    |     |          |                 |         |              |

You will be returned to the Add Cost Line page and the umpire will added in the Official area.

Select a **Cost line type** option, select a **To be charge to** option, select the **Date**, add the **Amount** and click on the **Save** button.

|                       | C OFFICIALSHO                                | Q.                                            | <b>9</b> | <b>9</b> 1 | 🔘 Tony Saunders 🗸  |       | 🔗 AFL LIVE 👻 |
|-----------------------|----------------------------------------------|-----------------------------------------------|----------|------------|--------------------|-------|--------------|
|                       | Cost lines → Add                             |                                               |          |            |                    |       |              |
|                       | ADD COST LINE                                |                                               |          | Genero     | al Status / Remark | Files | Source       |
|                       | Official * Anthony Sounders Q                |                                               |          |            |                    |       |              |
|                       | Cost line types *                            | Remark                                        |          |            |                    |       |              |
|                       | NT-NTFL Transport Expense   To be charged to |                                               |          |            |                    |       |              |
|                       | Internal 🔹                                   | Amount Unit cost  Amount * Unit cost Number * |          |            |                    |       |              |
| Expenses management > | 28/11/2022                                   | \$50         \$0.19         0         \$      |          |            |                    |       |              |
|                       |                                              |                                               |          |            |                    | Back  | ✓ Save       |

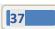

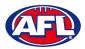

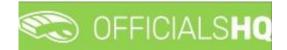

#### Expenses Management - Overview Expenses (cont)

You will be taken to the **Source** tab to link the **Cost line** to an existing appointment for the umpire.

#### In the **Appointments** area click on **Link**.

| ≡                                                                 | CFFICIALS <b>HQ</b> |      |             | •                 | اي 🗳 | <b>%</b> : <b>%</b> | 📃 🔘 Tony Saunders 🛩    | 🎫 EN 👻 | 🔗 AFL LIVE 🗸 |
|-------------------------------------------------------------------|---------------------|------|-------------|-------------------|------|---------------------|------------------------|--------|--------------|
| REFASSIST                                                         | Cost lines > Add    |      |             |                   |      |                     |                        |        |              |
| Configuration application>                                        | ADD COST LINE       |      |             |                   |      | G                   | eneral Status / Remark | Files  | Source       |
| Competition management  C External synchronisation >              | Appointments        | Ø 8  |             |                   |      |                     |                        |        |              |
| Conf officials man                                                | Link                | Date | Explanation | Extra information |      |                     |                        |        |              |
| Officials management >                                            | Reviews             |      |             |                   |      |                     |                        |        |              |
| Conf comm platform Conf communication platform                    | Link                |      |             |                   |      |                     |                        |        |              |
| System management >                                               |                     |      |             |                   |      |                     |                        |        |              |
| Expenses management      Overview expenses                        |                     |      |             |                   |      |                     |                        |        |              |
| <ul> <li>Overview expenses</li> <li>Umpire cost config</li> </ul> |                     |      |             |                   |      |                     |                        |        |              |
| <ul> <li>Budget codes</li> <li>League banking details</li> </ul>  |                     |      |             |                   |      |                     |                        |        |              |
| Financial documents                                               |                     |      |             |                   |      |                     |                        |        |              |
| Registrations >                                                   |                     |      |             |                   |      | v                   |                        |        |              |
|                                                                   |                     |      |             |                   |      |                     |                        | Back   | ✓ Save       |

The appointments for the umpire will be shown. Click on an appointment and click on the 🥙 (Link) icon.

| ≡                                                                                 | 🖏 OFFICIALS <b>HQ</b> |      |            |                                                                               | ې 💁 🥹                                    | 🎗: 🌯 🄇  | ) Tony Saunders 🗸 | 🎫 EN 👻 🥜 AFL LIVE 👻 |
|-----------------------------------------------------------------------------------|-----------------------|------|------------|-------------------------------------------------------------------------------|------------------------------------------|---------|-------------------|---------------------|
| REFASSIST                                                                         | Cost lines > Add      |      |            |                                                                               |                                          |         |                   |                     |
| <ul> <li>Configuration application&gt;</li> <li>Competition management</li> </ul> | ADD COST LINE         | Link |            |                                                                               |                                          | General | Status / Remark   | Files Source        |
| Competition management     External synchronisation >                             | Appointments          |      | 8          |                                                                               |                                          |         |                   |                     |
| Conf officials man                                                                | Link                  |      | Dote       | Explanation                                                                   | Extra information                        |         |                   |                     |
| Officials management >                                                            | Reviews               | Ø    | 29/11/2022 | FIELD   Banks (NTFL) Banks U12 Mixed - PINT<br>(NTFL) PINT U12 Mixed Atkinson | 2022/23 NTFL U12 Atkinson                |         |                   |                     |
| Conf comm platform                                                                | Link                  | 8    | 19/02/2022 | FIELD   Tiwi Bombers (NTFL) - Palmerston Magples (NTFL)                       | 2021/22 TIO NTFL Men's Premier<br>Leogue |         |                   |                     |
| Communication platform>     System management >                                   |                       | 8    | 19/02/2022 | FIELD   Tiwi Bombers (NTFL) - Palmerston Magpies (NTFL)                       | 2021/22 TIO NTFL Men's Premier<br>Leogue |         |                   |                     |
| Expenses management                                                               |                       | ø    | 5/02/2022  | FIELD   Tiwi Bombers (NTFL) - Southern Districts (NTFL)                       | 2021/22 TIO NTFL Men's Premier<br>League |         |                   |                     |
| Overview expenses                                                                 |                       | ø    | 29/01/2022 | FIELD   Nightcliff (NTFL) - Tiwi Bombers (NTFL)                               | 2021/22 TIO NTFL Men's Premier<br>League |         |                   |                     |
| Umpire cost config Budget codes                                                   |                       | 8    | 15/01/2022 | FIELD   Tiwi Bombers (NTFL) - Wanderers (NTFL)                                | 2021/22 TIO NTFL Men's Premier<br>Leogue |         |                   |                     |
| League banking details                                                            |                       |      |            |                                                                               |                                          |         |                   |                     |
| Financial documents                                                               |                       |      |            |                                                                               |                                          |         |                   |                     |
| ☑ Registrations →                                                                 |                       |      |            |                                                                               |                                          |         |                   |                     |
|                                                                                   |                       |      |            |                                                                               |                                          |         |                   | Back Save           |

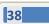

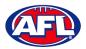

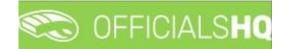

## Expenses Management - Overview Expenses (cont)

The **Cost line** will be linked to the appointment and show in the **Appointments** area. Click on the **Back** button in the bottom right corner.

| =                                                                | CFFICIALSHQ                                                                   |   |            |                                                                               | Q. Q.                                     | 0    | 0. (    | 🕽 Tony Saunders 🗸 | -     | 0.15.15.5    |
|------------------------------------------------------------------|-------------------------------------------------------------------------------|---|------------|-------------------------------------------------------------------------------|-------------------------------------------|------|---------|-------------------|-------|--------------|
| =                                                                |                                                                               |   |            |                                                                               | ÷ 7                                       | - 70 |         | Tony Sounders Y   | EN Y  | Ø AFL LIVE ♥ |
| REFASSIST                                                        | Cost lines > Add                                                              |   |            |                                                                               |                                           |      |         |                   |       |              |
| Configuration application>                                       |                                                                               |   |            |                                                                               |                                           |      |         |                   |       |              |
| Competition management                                           | ADD COST LINE                                                                 |   |            |                                                                               |                                           |      | General | Status / Remark   | Files | Source       |
| C External synchronisation >                                     | Appointments                                                                  | Ø | 8          |                                                                               |                                           |      |         |                   |       |              |
| Conf officials man                                               | Link                                                                          |   | Date       | Explanation                                                                   | Extra information                         |      |         |                   |       |              |
| Officials management >                                           | FIELD   Banks (NTFL) Banks U12 Mixed - PINT<br>(NTFL) PINT U12 Mixed Atkinson | 8 | 29/11/2022 | FIELD   Bonks (NTFL) Banks U12 Mixed - PINT<br>(NTFL) PINT U12 Mixed Atkinson | 2022/23 NTFL U12 Atkinson                 | ^    |         |                   |       |              |
|                                                                  | Reviews                                                                       | ø | 19/02/2022 | FIELD   Tiwi Bombers (NTFL) - Palmerston Magpies<br>(NTFL)                    | 2021/22 TIO NTFL Men's Premier<br>Leogue  |      |         |                   |       |              |
| Communication platform>                                          | Link                                                                          | ø | 19/02/2022 | FIELD   Tiwi Bombers (NTFL) - Palmerston Magpies<br>(NTFL)                    | 2021/22 TIO NTFL Men's Premier<br>League  |      |         |                   |       |              |
| System management      Expenses management                       |                                                                               | ø | 5/02/2022  | FIELD   Tiwi Bombers (NTFL) - Southern Districts<br>(NTFL)                    | 2021/22 TIO NTFL Men's Premier<br>League  |      |         |                   |       |              |
| Overview expenses                                                |                                                                               | ø | 29/01/2022 | FIELD   Nightcliff (NTFL) - Tiwi Bombers (NTFL)                               | 2021/22 TIO NTFL Meri's Premier<br>League |      |         |                   |       |              |
| Umpire cost config                                               |                                                                               | ø | 15/01/2022 | FIELD   Tiwi Bombers (NTFL) - Wanderers (NTFL)                                | 2021/22 TIO NTFL Men's Premier<br>League  |      |         |                   |       |              |
| <ul> <li>Budget codes</li> <li>League banking details</li> </ul> |                                                                               |   |            |                                                                               |                                           |      |         |                   |       |              |
| Financial documents                                              |                                                                               |   |            |                                                                               |                                           |      |         |                   |       |              |
| Registrations >                                                  |                                                                               |   |            |                                                                               |                                           |      |         |                   |       |              |
|                                                                  |                                                                               |   |            |                                                                               |                                           | Ψ    |         |                   |       |              |
|                                                                  |                                                                               |   |            |                                                                               |                                           |      |         |                   | Back  | ✓ Sove       |
|                                                                  |                                                                               |   |            |                                                                               |                                           |      |         |                   |       |              |

You will be returned to the **Cost Lines** page and the **Cost line** will be added with the **Status** as **Pending** which needs to be changed to **Approved** to be included in the ABA file.

| =                                                    | ۵ 🖘        | IFFICIALS <b>HQ</b> |          |            |                           |          | Q. 💁                                                                          | 🎭 🌯 🔘                  | Tony Saunders 👻 🎫 | EN 🗸 🔗 AFL LIVE      |
|------------------------------------------------------|------------|---------------------|----------|------------|---------------------------|----------|-------------------------------------------------------------------------------|------------------------|-------------------|----------------------|
| REFASSIST                                            | Cost line: | 5                   |          |            |                           |          |                                                                               |                        |                   |                      |
| Configuration application     Competition management | COS        | T LINES             |          |            |                           |          |                                                                               |                        |                   | Filter               |
| $\bigcirc$ External synchronisation >                |            | +/0                 |          |            |                           |          |                                                                               |                        |                   |                      |
| Conf officials man                                   |            | Official            | Status   | Date       | Cost line types           | Amount   | Explanation                                                                   | Extra Information      | Remark            | Files                |
| Officials management >                               |            | Anthony<br>Sounders | Approved | 28/11/2022 | NT-NTFL Match Fee         | \$ 48.56 | FIELD   Banks (NTFL) Banks U12 Mixed - PINT<br>(NTFL) PINT U12 Mixed Atkinson | 2022/23 NTFL U12 Atkin | son               | 0                    |
| Conf comm platform                                   |            | Anthony<br>Sounders | Pending  | 28/11/2022 | NT-NTFL Transport Expense | \$ 50    | FIELD   Banks (NTFL) Banks U12 Mixed - PINT<br>(NTFL) PINT U12 Mixed Atkinson | 2022/23 NTFL U12 Atkin | son               | 0                    |
| Communication platform>     System management >      |            |                     |          |            |                           |          |                                                                               |                        |                   |                      |
| Expenses management                                  |            |                     |          |            |                           |          |                                                                               |                        |                   |                      |
| Overview expenses                                    |            |                     |          |            |                           |          |                                                                               |                        |                   |                      |
| Umpire cost config Budget codes                      |            |                     |          |            |                           |          |                                                                               |                        |                   |                      |
| League banking details                               |            |                     |          |            |                           |          |                                                                               |                        |                   |                      |
| Financial documents                                  |            |                     |          |            |                           |          |                                                                               |                        |                   |                      |
| Registrations >                                      |            |                     |          |            |                           |          |                                                                               |                        |                   |                      |
|                                                      |            |                     |          |            |                           |          |                                                                               |                        |                   |                      |
|                                                      |            |                     |          |            |                           |          |                                                                               |                        |                   |                      |
|                                                      | н          | 4 1 × H             |          |            |                           |          |                                                                               |                        |                   | * 1 - 2 of 2 item(s) |

If required a spreadsheet of the **Cost Lines** can be downloaded by clicking on the 📧 (**Export to Excel**) icon.

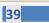

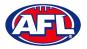

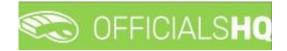

#### **Create ABA File**

Before an ABA file can be generated the organisation bank account needs to be added in the **Expenses Management** > League Banking Details section.

|                       | Cost lines          |                 |            |                           |          |                                                                               |                           |        |       |
|-----------------------|---------------------|-----------------|------------|---------------------------|----------|-------------------------------------------------------------------------------|---------------------------|--------|-------|
|                       | Cost lines          |                 |            |                           |          |                                                                               |                           |        |       |
|                       | COST LINES          |                 |            |                           |          |                                                                               |                           |        |       |
|                       |                     | Export Financia | l file     |                           |          |                                                                               |                           |        |       |
|                       |                     | 2 🔳 🖻           | _          |                           |          |                                                                               |                           |        |       |
|                       | Official            | Status          | Dote       | Cost line types           | Amount   | Explanation                                                                   | Extra information         | Remark | Files |
|                       | Anthony<br>Sounders | Approved        | 28/11/2022 | NT-NTFL Match Fee         | \$ 48.56 | FIELD   Banks (NTFL) Banks U12 Mixed - PINT<br>(NTFL) PINT U12 Mixed Atkinson | 2022/23 NTFL U12 Atkinson |        | 0     |
|                       | Anthony<br>Sounders | Approved        | 28/11/2022 | NT-NTFL Transport Expense | \$ 50    | FIELD   Banks (NTFL) Banks U12 Mixed - PINT<br>(NTFL) PINT U12 Mixed Atkinson | 2022/23 NTFL U12 Atkinson |        | 0     |
| Expenses management > |                     |                 |            |                           |          |                                                                               |                           |        |       |
|                       |                     |                 |            |                           |          |                                                                               |                           |        |       |
|                       |                     |                 |            |                           |          |                                                                               |                           |        |       |
|                       |                     |                 |            |                           |          |                                                                               |                           |        |       |
|                       |                     |                 |            |                           |          |                                                                               |                           |        |       |

On the **Cost Lines** page click on the D (**Export Financial File**) icon.

Please note when selecting to create an ABA file the system will create the file for all cost lines with status **Approved**. When **Draft** is not selected the status of the cost lines will change to **Sent to finance** indicating the cost lines were sent for payment to the umpires. Selecting **Draft** will create an ABA file for verification but will not change the status of the cost lines.

On the **Export ABA file page** click on the **Export** button.

|                                                                                |            | FICIALSHQ           |          |            |                                                                                                    |                                      | 🍕 🌯 🧕 Tony S              |        |       |
|--------------------------------------------------------------------------------|------------|---------------------|----------|------------|----------------------------------------------------------------------------------------------------|--------------------------------------|---------------------------|--------|-------|
| REFASSIST                                                                      | Cost lines |                     |          |            | Export ABA file ×                                                                                                    |                                      |                           |        |       |
| <ul> <li>Configuration application)</li> <li>Competition management</li> </ul> | COSTI      | COST LINES          |          |            | The cost lines will be included in the ABA file and the status will be set to 'Sent to<br>finance', when the cost lines have status 'Approved' and the umpire has a valid<br>banking detail |                                      |                           |        |       |
| C External synchronisation >                                                   |            | +//0                |          |            | Period from 28/11/2022 to 5/12/2022                                                                                                    |                                      |                           |        |       |
| Cont officials mon                                                             |            |                     |          |            | Draft                                                                                                    |                                      |                           | Remark | Files |
| Officials management >                                                         |            | Anthony<br>Sounders | Approved | 20/11/2022 | FL) B                                                                                                    |                                      | 2022/23 NTFL U12 Atkinson |        |       |
| Cont comm plotform >                                                           |            |                     | Approved | 28/11/2022 | Course Coport                                                                                                    | Bonks U12 Mixed - PINT<br>2 Atkinson | 2022/23 NTFL UI2 Alkinion |        |       |
| Sommunication platform?                                                        |            |                     |          |            |                                                                                                    |                                      |                           |        |       |

When the report is ready click on the 🔊 icon in the top menu and select **Rapport filled forms bulk data**.

| =                             | C OFFICIALS HQ | 🐑 💁 🍕 🔩                        | 🔘 Tony Saunders 🗸 🐄 EN 👻 🔗 AFL LIVE 🗸 |
|-------------------------------|----------------|--------------------------------|---------------------------------------|
| REFASSIST                     | Cast lines     | 1 batchjob(s) Mark all as read |                                       |
| D: Configuration application? | COST LINES     | 📀 ABA file                     | Filtor                                |

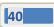

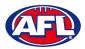

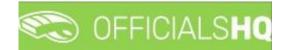

#### Expenses Management - Create ABA File (cont)

The link for the file will appear in the bottom left corner of the screen, click on the link to save and/or open the File.

| ≡                                            | ¢    | OFF     | ICIALSHQ            |          |            |                           |          | ۰ 🚇                                                                           | 🎭 🌯 🔘                  | Tony Saunders 👻 🚦 | 🖬 EN 👻 🔗   | AFL LIVE 🗸 |
|----------------------------------------------|------|---------|---------------------|----------|------------|---------------------------|----------|-------------------------------------------------------------------------------|------------------------|-------------------|------------|------------|
| REFASSIST                                    | Cost | t lines |                     |          |            |                           |          |                                                                               |                        |                   |            |            |
| Configuration application>                   |      | OST LI  | INES                |          |            |                           |          |                                                                               |                        |                   |            | Filter     |
| Competition management                       |      |         |                     |          |            |                           |          |                                                                               |                        |                   |            |            |
| $\mathcal{Q}^{-}$ External synchronisation > |      |         | + / 0               |          |            |                           |          |                                                                               |                        |                   |            |            |
| Conf officials man                           |      |         | Official            | Status   | Dote       | Cost line types           | Amount   | Explanation                                                                   | Extra Information      | Remark            | Files      |            |
| $\odot$ Officials management $\rightarrow$   |      |         | Anthony<br>Sounders | Approved | 28/11/2022 | NT-NTFL Match Fee         | \$ 48.56 | FIELD   Banks (NTFL) Banks U12 Mixed - PINT<br>(NTFL) PINT U12 Mixed Atkinson | 2022/23 NTFL U12 Atkin | non               | 0          | ^          |
| Conf comm platform >                         |      |         | Anthony<br>Sounders | Approved | 28/11/2022 | NT-NTFL Transport Expense | \$ 50    | FIELD   Banks (NTFL) Banks U12 Mixed - PINT<br>(NTFL) PINT U12 Mixed Atkinson | 2022/23 NTFL U12 Atkin | ion               | 0          |            |
| Communication platform>                      |      |         |                     |          |            |                           |          |                                                                               |                        |                   |            |            |
| System management      Expenses management   |      |         |                     |          |            |                           |          |                                                                               |                        |                   |            |            |
| Overview expenses                            |      |         |                     |          |            |                           |          |                                                                               |                        |                   |            |            |
| Umpire cost config                           |      |         |                     |          |            |                           |          |                                                                               |                        |                   |            |            |
| Budget codes                                 |      |         |                     |          |            |                           |          |                                                                               |                        |                   |            |            |
| League banking details E Financial documents |      |         |                     |          |            |                           |          |                                                                               |                        |                   |            |            |
| El Financial documents                       |      |         |                     |          |            |                           |          |                                                                               |                        |                   |            |            |
| ☑ Registrations >                            |      |         |                     |          |            |                           |          |                                                                               |                        |                   |            |            |
|                                              |      |         |                     |          |            |                           |          |                                                                               |                        |                   |            | ~          |
|                                              |      |         | 1 F H               |          |            |                           |          |                                                                               |                        |                   | 1 - 2 of 2 | Item(s)    |
|                                              |      |         |                     |          |            |                           |          |                                                                               |                        |                   |            |            |
|                                              |      |         |                     |          |            |                           |          |                                                                               |                        |                   |            |            |
| 2022 Created By RefAssist                    |      |         |                     |          |            |                           |          |                                                                               |                        |                   |            |            |
| Australian footballaba ^                     |      |         |                     |          |            |                           |          |                                                                               |                        |                   |            | Show all   |

This saved file can used to process via online banking or sent to your financial institution for processing – following is an example of information shown in the file.

|                                           | ry_Northern Territory FL (4) - Notep                         | ad                             |                             |       |                | - 🗆     | $\times$ |
|-------------------------------------------|--------------------------------------------------------------|--------------------------------|-----------------------------|-------|----------------|---------|----------|
| File Edit Fo<br>0<br>1733-260<br>7999-999 | NTFL Test<br>0856Anthony Saunders<br>08560000009856000000000 | 123456UMPIRE PAY<br>UMPIRE PAY | 231122<br>000-000<br>000001 | 12345 | 6NTFL Test     | 0000000 | ^        |
|                                           |                                                              |                                |                             |       |                |         |          |
| <                                         |                                                              |                                |                             |       |                |         | ~        |
|                                           |                                                              |                                | Ln 1, Col 1                 | 100%  | Windows (CRLF) | UTF-8   |          |

If you did not select **Draft**, when you refresh the **Cost Lines** page the **Cost lines** for umpires with correct bank details in their profile will update to **Sent to finance**.

| Ξ | 🖘 ofi      | FICIALSHQ           |                 |            |                           |          | 🍨 💁                                                                           | 🔍 🎭 💁 🔘 Tony S            | ounders 🛩 🐄 | EN ~ 8 A | IFL LIVE Y |
|---|------------|---------------------|-----------------|------------|---------------------------|----------|-------------------------------------------------------------------------------|---------------------------|-------------|----------|------------|
|   | Cost lines |                     |                 |            |                           |          |                                                                               |                           |             |          |            |
|   | COSTI      | LINES               |                 |            |                           |          |                                                                               |                           |             |          | Filter     |
|   |            |                     |                 |            |                           |          |                                                                               |                           |             |          |            |
|   |            | +/0                 |                 |            |                           |          |                                                                               |                           |             |          |            |
|   |            | Official            | Status          | Dote       | Cost line types           | Amount   | Explanation                                                                   | Extra information         | Remark      | Files    |            |
|   |            | Anthony<br>Sounders | Sent to finance | 28/11/2022 | NT-NTFL Match Fee         | \$ 48.56 | FIELD   Banks (NTFL) Banks U12 Mixed - PINT<br>(NTFL) PINT U12 Mixed Atkinson | 2022/23 NTFL U12 Atkinson |             | 0        | 0          |
|   |            | Anthony<br>Sounders | Sent to finance | 28/11/2022 | NT-NTFL Transport Expense | \$ 50    | FIELD J Banks (NTFL) Banks U12 Mixed - PINT<br>(NTFL) PINT U12 Mixed Atkinson | 2022/23 NTFL U12 Atkinson |             | 0        |            |
|   |            |                     |                 |            |                           |          |                                                                               |                           |             |          |            |

AFL Umpire Finance Admin OfficialsHQ User Guide

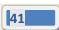

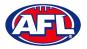

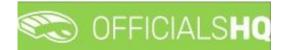

#### **Umpire cost config**

In the left menu click on **Expenses management** and click on **Umpire cost config**. In the **Selection** box, select the **State** and select the **League**.

| ≡                                                                                  | C OFFICIALSHQ                   |                            |       |                               |                  | 🍨 🔩 🍓            | 🔘 Tony Saunders 👻 🎫 EN 👻 🔗 AFL LIV |
|------------------------------------------------------------------------------------|---------------------------------|----------------------------|-------|-------------------------------|------------------|------------------|------------------------------------|
| REFASSIST                                                                          | Appointment rate configurations |                            |       |                               |                  |                  |                                    |
| Configuration application>                                                         |                                 |                            |       |                               |                  |                  |                                    |
| Competition management                                                             | Stote                           | League                     |       |                               |                  |                  |                                    |
| <ul> <li>External synchronisation &gt;</li> <li>Conf officials man &gt;</li> </ul> | AFL                             | ▼ Playhq AFL Association ▼ |       |                               |                  |                  |                                    |
| Controtticials man     Officials management                                        | _                               |                            |       |                               |                  |                  |                                    |
| Conf comm platform                                                                 | ок                              |                            |       | Gross to Club                 | To be charged to | Validity         | # Appointed referees               |
| Communication platform>                                                            |                                 |                            |       |                               |                  |                  |                                    |
| System management     System management     System management                      |                                 |                            |       |                               |                  |                  |                                    |
| Expenses management     Overview expenses                                          | ×.                              |                            |       |                               |                  |                  |                                    |
| Umpire cost config                                                                 | For grades                      |                            | # Apr | pointment rate configurations |                  | Competition type |                                    |
| <ul> <li>Budget codes</li> <li>League banking details</li> </ul>                   |                                 |                            | = API | Some nem rate configurations  |                  | Competition type | * <b>T</b>                         |
| Financial documents                                                                |                                 |                            |       |                               |                  |                  | A                                  |
| ☑ Registrations >                                                                  |                                 |                            |       |                               |                  |                  |                                    |
|                                                                                    |                                 |                            |       |                               |                  |                  |                                    |
|                                                                                    |                                 |                            |       |                               |                  |                  |                                    |
|                                                                                    | ×                               |                            |       |                               |                  |                  |                                    |

On the Appointment Rate Configurations page there is a For League area and For Grades area.

Umpire pay rates that are added in the **For League** area will automatically pass down into all **Grades**. However if there umpire pay rates added in a **Grade**, these will override the league umpire pay rates of the same type.

|                                                                                                    | Contraction in the second second seco | HQ                                                                                               |                   |               |                       |                          | ę                | b 😪 🎭                                                                   | 🔘 Tony Saunders 🗸 | 🖌 🎫 EN 👻 🥜 AFL LIVE |
|----------------------------------------------------------------------------------------------------|----------------------------------------------------------------------------------------------------|--------------------------------------------------------------------------------------------------|-------------------|---------------|-----------------------|--------------------------|------------------|-------------------------------------------------------------------------|-------------------|---------------------|
|                                                                                                    | Appointment rate co                                                                                                    | onfigurations                                                                                    |                   |               |                       |                          |                  |                                                                         |                   |                     |
|                                                                                                    | ✓ SELECTION                                                                                                    |                                                                                                  |                   |               |                       |                          |                  |                                                                         |                   |                     |
|                                                                                                    |                                                                                                    |                                                                                                  |                   |               |                       |                          |                  |                                                                         |                   |                     |
|                                                                                                    | APPOINTMENT                                                                                                    | RATE CONFIGU                                                                                     | RATIONS           |               |                       |                          |                  |                                                                         |                   |                     |
|                                                                                                    | For league                                                                                                    |                                                                                                  |                   |               |                       |                          |                  |                                                                         |                   |                     |
|                                                                                                    | +/                                                                                                    |                                                                                                  |                   |               |                       |                          |                  |                                                                         |                   |                     |
|                                                                                                    | Cost type                                                                                                    |                                                                                                  | Umpire discipline | Net to Umpire |                       | Gross to Club            | To be charged to | Validity                                                                | # /               | Appointed referees  |
|                                                                                                    |                                                                                                    |                                                                                                  |                   |               |                       |                          |                  |                                                                         |                   | *                   |
|                                                                                                    |                                                                                                    |                                                                                                  |                   |               |                       |                          |                  |                                                                         |                   |                     |
|                                                                                                    |                                                                                                    |                                                                                                  |                   |               |                       |                          |                  |                                                                         |                   |                     |
|                                                                                                    |                                                                                                    |                                                                                                  |                   |               |                       |                          |                  |                                                                         |                   |                     |
|                                                                                                    |                                                                                                    |                                                                                                  |                   |               |                       |                          |                  |                                                                         |                   | v                   |
| Expenses management >                                                                                                    | For grades                                                                                                    |                                                                                                  |                   |               |                       |                          |                  |                                                                         |                   | *                   |
| Expenses management      Overview expenses                                                                                                    | For grodes                                                                                                    | Grade                                                                                            |                   |               | # Appoint             | ment rate configurations |                  | Competition type                                                        |                   | •                   |
| Expenses management >                                                                                                    | For grades                                                                                                    | Grade                                                                                            |                   |               | # Appoint             | ment rate configurations |                  | Competition type                                                        |                   | • •                 |
| Expenses management  Cverview expenses  Umpire cost config  Budget codes                                                                                                    | For grades                                                                                                    | Grade<br>Friday U8 Bays 1                                                                        |                   |               | # Appoint             | ment rate configurations |                  | Competition type Competition                                            |                   | • •                 |
| Cverview expenses Cverview expenses Cverview ex |                                                                                                    |                                                                                                  | 1                 |               |                       | ment rate configurations |                  |                                                                         |                   | A                   |
| Expenses management     Cverview expenses     Umpire cost config     Budget codes     El League banking details                                                                                                    | •                                                                                                    | Friday U8 Boys 1                                                                                 | 1                 |               | 3                     | ment rate configurations |                  | Competition                                                             |                   | A.                  |
| Cverview expenses Cverview expenses Cverview ex | ><br>>                                                                                                    | Friday U8 Boys 1<br>Saturday U7 Boys                                                             |                   |               | 3                     | ment rote configurations |                  | Competition<br>Competition                                              |                   | A.                  |
| Cverview expenses Cverview expenses Umpire cost config Budget codes League banking details Financial documents                                                                                                    | ><br>>                                                                                                    | Friday U8 Boys 1<br>Saturday U7 Boys<br>Monday U7 Boys                                           |                   |               | 3 0 0                 | ment rate configurations |                  | Competition<br>Competition<br>Competition                               |                   | A                   |
| Cverview expenses Cverview expenses Umpire cost config Budget codes League banking details Financial documents                                                                                                    | ><br>>                                                                                                    | Friday U8 Boys 1<br>Saturday U7 Boys<br>Monday U7 Boys<br>Wednesday U8 Girl                      | ls                |               | 3<br>0<br>0<br>0      | ment rate configurations |                  | Competition<br>Competition<br>Competition<br>Competition                |                   | A                   |
| Expenses management     Cverview expenses     Umpire cost config     Budget codes     League banking details     Financial documents                                                                                                    | ><br>><br>><br>>                                                                                                    | Friday U8 Boys 1<br>Saturday U7 Boys 1<br>Monday U7 Boys<br>Wednesday U8 Giri<br>Tuesday U8 Boys | ts<br>45          |               | 3<br>0<br>0<br>0<br>0 | ment role configurations |                  | Competition<br>Competition<br>Competition<br>Competition<br>Competition |                   | A                   |

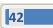

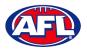

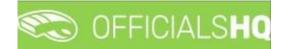

## Add/Edit Umpire Pay Rates

To add umpire pay rates in **For Leagues** area **click on the** + **(Add) icon**.

To add umpire payrates in the **For Grades** area click on the **i**con to open the grade and **click on the (Add) icon**.

| ≡                                                                 | CFFICIALS           | HQ               |                   |               |                   |                                    | ę                | ի 🔩 🌯            | 🔘 Tony Saunders 👻 🎫 EN 👻 🔗 AFL LIVE 🗧 |
|-------------------------------------------------------------------|---------------------|------------------|-------------------|---------------|-------------------|------------------------------------|------------------|------------------|---------------------------------------|
| REFASSIST                                                         | Appointment rate co | nfigurations     |                   |               |                   |                                    |                  |                  |                                       |
| Configuration application>                                        | ✓ SELECTION         |                  |                   |               |                   |                                    |                  |                  |                                       |
| Competition management     External synchronisation >             | APPOINTMENT         | RATE CONFIGU     | RATIONS           |               |                   |                                    |                  |                  |                                       |
| Conf officials man                                                | For league          |                  |                   |               |                   |                                    |                  |                  |                                       |
| Officials management >                                            | + 🖊 🛙               |                  |                   |               |                   |                                    |                  |                  |                                       |
| Conf comm platform                                                | Cost type           |                  | Umpire discipline | Net to Umpire | Gross             | to Club                            | To be charged to | Validity         | # Appointed referees                  |
| Second and the communication platform?                            |                     |                  |                   |               |                   |                                    |                  |                  | -                                     |
| 🔅 System management >                                             |                     |                  |                   |               |                   |                                    |                  |                  |                                       |
| Expenses management >                                             |                     |                  |                   |               |                   |                                    |                  |                  |                                       |
| <ul> <li>Overview expenses</li> <li>Umpire cost config</li> </ul> | For grades          |                  |                   |               |                   |                                    |                  |                  | ¥                                     |
| Budget codes                                                      |                     | Grade            |                   |               | # Appointment rat | e configurations                   |                  | Competition type |                                       |
| League banking details                                            |                     |                  |                   |               |                   |                                    |                  |                  | * <b>T</b>                            |
| Financial documents                                               | 4                   | Friday U8 Boys 1 |                   |               | 0                 |                                    |                  | Competition      | i i i i i i i i i i i i i i i i i i i |
| Registrations >                                                   |                     | +/               | 1                 |               |                   |                                    |                  |                  |                                       |
|                                                                   |                     | Cost type        | Umpire discipline | Net to Umpir  | e                 | Gross to Club                      | To be charged to | Validity         | # Appointed referees                  |
|                                                                   |                     |                  |                   |               |                   |                                    |                  |                  |                                       |
|                                                                   |                     |                  |                   |               | No ass            | ignment cost configurations for th | Ns division      |                  |                                       |
|                                                                   | •                   | Saturday U7 Boys | 1                 |               | 0                 |                                    |                  | Competition      |                                       |

On the Add Rate page select a Cost type option, select an Umpire discipline, select a To be charged to option, select the Effective date, select the End date, add a Cost line type, add a Net to Umpire value, add a Gross to Club value (if required) and click on the Save button in the bottom right corner.

| ≡                                        | C OFFICIALS <b>HQ</b>                 |                        | 🎨 🎨 🍨 🔘 Tony Saunders 🗸 | 🖬 EN 👻 🔗 AFL LIVE 👻 |
|------------------------------------------|---------------------------------------|------------------------|-------------------------|---------------------|
| REFASSIST                                | Appointment rate configurations > Add |                        |                         |                     |
| Configuration application>               | ADD RATE FOR FRIDAY U8 BOYS 1         |                        |                         |                     |
| Competition management                   |                                       |                        |                         |                     |
| $\mathcal{G}$ External synchronisation > | Cost type *                           | Cost line types        |                         |                     |
| Conf officials man                       | Match fee                             | AFL-Playhq Match Fee 🔹 |                         |                     |
| Officials management >                   | Umpire discipline                     | Net to Umpire *        |                         |                     |
|                                          | FIELD                                 | \$ 50                  |                         |                     |
| Conf comm platform >                     | To be charged to *                    | Gross to Club *        |                         |                     |
| Communication platform>                  | Both teams                            | \$ 55                  |                         |                     |
| System management >                      | Effective date *                      | Taxes *                |                         |                     |
| Expenses management >                    | 1/04/2023                             | \$5                    |                         |                     |
| Overview expenses                        | End date                              |                        |                         |                     |
| Umpire cost config                       | 31/08/2023                            |                        |                         |                     |
| Budget codes                             |                                       |                        |                         |                     |
| 🛛 League banking details                 |                                       |                        |                         |                     |
| E Financial documents                    |                                       |                        |                         | Back Save           |
|                                          |                                       |                        |                         |                     |

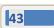

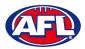

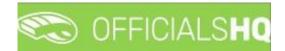

#### Expenses Management - Add/Edit Umpire Pay Rates (cont)

You will be returned to the **Appointment Rate Configurations** page.

| =                                     | 6          | OFFICIALS        | IQ                                   |                   |                   |               |             |            |              |               |          | Q                | b 🤐        | <b>Q</b> | 0          |   |               | ~ <i>&amp;</i> af |   |
|---------------------------------------|------------|------------------|--------------------------------------|-------------------|-------------------|---------------|-------------|------------|--------------|---------------|----------|------------------|------------|----------|------------|---|---------------|-------------------|---|
| REFASSIST                             | Арро       | intment rate con | figurations                          |                   |                   |               |             |            |              |               |          |                  |            |          |            |   |               |                   |   |
| Configuration application>            | <b>~</b> 5 | ELECTION         |                                      |                   |                   |               |             |            |              |               |          |                  |            |          |            |   |               |                   |   |
| Competition management                |            |                  | RATE CONFIGUE                        |                   |                   |               |             |            |              |               |          |                  |            |          |            |   |               |                   |   |
| $\bigcirc$ External synchronisation > | Â          | PPOINTMENT       | RATE CONFIGUE                        | RATIONS           |                   |               |             |            |              |               |          |                  |            |          |            |   |               |                   |   |
| Conf officials man                    | F          | or league        |                                      |                   |                   |               |             |            |              |               |          |                  |            |          |            |   |               |                   |   |
| Officials management >                |            | + 🖊 🔳            |                                      |                   |                   |               |             |            |              |               |          |                  |            |          |            |   |               |                   |   |
| Conf comm platform                    |            | Cost type        |                                      | Umpire discipline |                   | Net to Umpire | ,           |            | Gross to 0   | Jub           | To be ch | larged to        | Validit    | j.       |            |   | # Appointed n | eferees           |   |
| Communication platform>               |            |                  |                                      |                   |                   |               |             |            |              |               |          |                  |            |          |            |   |               |                   | ^ |
| System management >                   |            |                  |                                      |                   |                   |               |             |            |              |               |          |                  |            |          |            |   |               |                   |   |
| Expenses management >                 |            |                  |                                      |                   |                   |               |             |            |              |               |          |                  |            |          |            |   |               |                   |   |
| Overview expenses                     | E          | or grades        |                                      |                   |                   |               |             |            |              |               |          |                  |            |          |            |   |               |                   | Ŧ |
| Umpire cost config                    |            |                  | Grade                                |                   |                   |               |             | # Appointm | nent rate ci | onfigurations |          |                  | Competitie | on type  |            |   |               |                   |   |
| Budget codes E League banking details |            |                  |                                      |                   |                   |               |             |            |              |               |          |                  |            |          |            |   |               | • <b>T</b>        |   |
| Financial documents                   |            | 4                | Friday U8 Boys 1                     |                   |                   |               |             | 1          |              |               |          |                  | Competitie | n        |            |   |               |                   | * |
| ☑ Registrations →                     |            |                  | +/                                   |                   |                   |               |             |            |              |               |          |                  |            |          |            |   |               |                   |   |
|                                       |            |                  | Cost type                            |                   | Umpire discipline |               | Net to Umpi | re         |              | Gross to Club |          | To be charged to |            | alidity  |            |   | # Appointed   | referees          |   |
|                                       |            |                  | Match fee                            |                   | FIELD             |               | 50.00       |            |              | 55.00         |          | Both teams       |            |          | 31/08/2023 | 5 |               |                   |   |
|                                       |            |                  | Saturday U7 Boys 1<br>Monday U7 Boys |                   |                   |               |             | 0          |              |               |          |                  | Competitie |          |            |   |               |                   | _ |
|                                       |            |                  | Wednesday U8 Girls                   | ŝ                 |                   |               |             | 0          |              |               |          |                  | Competitie |          |            |   |               |                   |   |
|                                       |            |                  |                                      |                   |                   |               |             |            |              |               |          |                  |            |          |            |   |               |                   | • |

Add **Pay rates** for other disciplines and periods of time as required.

| ≡                                                                                | C OFFICIALS         | HQ                     |                   |              |              |                 |                    |                  | <b>ę</b> , ę | e 🌯        | 🔘 Tony Saur  | iders 🛩 📰 EN 🛩   | 🔗 AFL LIVE |
|----------------------------------------------------------------------------------|---------------------|------------------------|-------------------|--------------|--------------|-----------------|--------------------|------------------|--------------|------------|--------------|------------------|------------|
| REFASSIST                                                                        | Appointment rate co | onfigurations          |                   |              |              |                 |                    |                  |              |            |              |                  |            |
| Configuration application>                                                       |                     |                        |                   |              |              |                 |                    |                  |              |            |              |                  |            |
| Competition management                                                           | APPOINTMENT         | RATE CONFIGU           | RATIONS           |              |              |                 |                    |                  |              |            |              |                  |            |
| External synchronisation >     External synchronisation >     Conf officials man | For league          |                        |                   |              |              |                 |                    |                  |              |            |              |                  |            |
| <ul> <li>Officials management &gt;</li> </ul>                                    | + /                 | ī                      |                   |              |              |                 |                    |                  |              |            |              |                  |            |
| ~~~~~~~~~~~~~~~~~~~~~~~~~~~~~~~~~~~~                                             | Cost type           |                        | Umpire discipline | Net to Ur    | mpire        | Gros            | is to Club         | To be charged to | Valid        | ity        |              | # Appointed refe | rees       |
| Communication platform >                                                         |                     |                        |                   |              |              |                 |                    |                  |              |            |              |                  | Â          |
| System management     System management     System management                    |                     |                        |                   |              |              |                 |                    |                  |              |            |              |                  |            |
| Overview expenses                                                                | 4                   |                        |                   |              |              |                 |                    |                  |              |            |              |                  | *          |
| Umpire cost config                                                               | For grades          | Grade                  |                   |              |              | # Appointment r | ate configurations |                  | Competi      | tion type  |              |                  |            |
| Budget codes League banking details                                              |                     |                        |                   |              |              |                 |                    |                  |              |            |              | •                | T          |
| Financial documents                                                              | 4                   | Friday U8 Boys 1       |                   |              |              | 4               |                    |                  | Compet       | tion       |              |                  | î.         |
| Registrations >                                                                  |                     | +                      |                   |              |              |                 |                    |                  |              |            |              |                  |            |
|                                                                                  |                     | Cost type              |                   | e discipline | Net to Umpir | e               | Gross to Club      | To be charged to |              | Validity   |              | # Appointed ref  | erees      |
|                                                                                  |                     | Match fee              | FIELD             |              | 50.00        |                 | 55.00              | Both teams       |              |            | 31/08/2023   |                  |            |
|                                                                                  |                     | Match fee<br>Match fee | FIELD             |              | 100.00       |                 | 0.00               | Both teams       |              |            | 30/09/2023   |                  |            |
|                                                                                  |                     | Match fee              | GOAL              |              | 20.00        |                 | 22.00              | Both teams       |              |            | 31/08/2023   |                  |            |
|                                                                                  |                     | - Hatch lee            | - OUAL            |              | 2000         |                 | 22.00              | Conneons         |              | ,04,2025 - | 51/ 00/ 2025 |                  | *          |

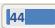

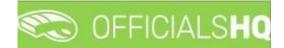

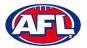

#### Expenses Management - Add/Edit Umpire Pay Rates (cont)

In the instance where you have added an individual pay rate but there are less umpires and the pay rate increases you can use the **Additional fee** option as follows.

In the previous example we have set the pay rate as \$50 for field umpire appointments when 2 umpires are appointed. In the following example we will set an additional rate as \$25 when only one field umpire is appointed.

| ≡                                                                                                    | C OFFICIALSHQ                                            |                                                                  | 🎨 🎨 🍓 ( | 🛄 Tony Saunders 🗸 📰 EN 👻 🔗 AFL LIVE 🗸 |
|----------------------------------------------------------------------------------------------------|----------------------------------------------------------|------------------------------------------------------------------|---------|---------------------------------------|
| REFASSIST                                                                                                    | Appointment rate configurations > Add                    |                                                                  |         |                                       |
| <ul> <li>Configuration application&gt;</li> <li>Competition management</li> </ul>                                   | ADD RATE FOR FRIDAY U8 BOYS 1                            |                                                                  |         |                                       |
| Comparison management C External synchronisation > C Conf officials man Officials management V Conf comm platform > | Cost type * Additional fee  Umplee discipline  FIELD     | Cost line types AFL-Poyhq Additional Fee  Net to Umpire *  \$ 25 |         |                                       |
| Communication platform System management  Expenses management                                                       | To be charged to * Internal  Effective date *  1/04/2023 | Gross to Club * \$ 0 Taxes * \$ 0 \$ 0 \$                        |         |                                       |
| Overview expenses Umpire cost config Budget codes League banking details Financial documents                        | End date 3V/08/2023 E                                    |                                                                  |         |                                       |
| ☑ Registrations →                                                                                                   |                                                          |                                                                  |         | Back 🗸 Save                           |

Each Type of fee will be grouped together on the Appointment Rate Configurations page.

| =                                                                 | C OFFICIALS          | łQ                     |                            |                |          |               |                        | (                              | • 😪 🧐             | 🌯 🔘 Tony Saund         | ers 🛩 🎫 EN 👻 🤇       | 🔗 AFL LIVE |
|-------------------------------------------------------------------|----------------------|------------------------|----------------------------|----------------|----------|---------------|------------------------|--------------------------------|-------------------|------------------------|----------------------|------------|
| REFASSIST                                                         | Appointment rate con | figurations            |                            |                |          |               |                        |                                |                   |                        |                      |            |
| • Configuration application>                                      | ✓ SELECTION          |                        |                            |                |          |               |                        |                                |                   |                        |                      |            |
| Competition management     External synchronisation >             | APPOINTMENT          | RATE CONFIGUE          | NATIONS                    |                |          |               |                        |                                |                   |                        |                      |            |
| Conf officials man                                                | For league           |                        |                            |                |          |               |                        |                                |                   |                        |                      |            |
| Officials management >                                            | +/                   | )                      |                            |                |          |               |                        |                                |                   |                        |                      |            |
| Conf comm platform                                                | Cost type            |                        | Umpire discipline          | Net to Umpire  |          | Gross to 0    | lub                    | To be charged to               | Validity          |                        | # Appointed referees |            |
| Communication platform>                                           |                      |                        |                            |                |          |               |                        |                                |                   |                        |                      | <u>^</u>   |
| System management >                                               |                      |                        |                            |                |          |               |                        |                                |                   |                        |                      |            |
| Expenses management >                                             | 4                    |                        |                            |                |          |               |                        |                                |                   |                        |                      |            |
| <ul> <li>Overview expenses</li> <li>Umpire cost config</li> </ul> | For grades           |                        |                            |                |          |               |                        |                                |                   |                        |                      |            |
| Budget codes                                                      |                      | Grade                  |                            |                | # Appoir | ntment rate o | anfigurations          |                                | Competition ty    | pe                     |                      |            |
| League banking details                                            |                      |                        |                            |                |          |               |                        |                                |                   |                        | * T                  |            |
| Financial documents                                               |                      | + / 1                  |                            |                |          |               |                        |                                |                   |                        |                      |            |
| ☑ Registrations >                                                 |                      | Cost type<br>Match fee | Umpire discipline<br>FIELD | Net t<br>50.00 | o Umpire |               | Gross to Club<br>55.00 | To be charged to<br>Both teams | Volidit<br>1/04/2 | y<br>1023 - 31/08/2023 | # Appointed referee  | rs.        |
|                                                                   |                      | Match fee              | FIELD                      | 100.0          |          |               | 0.00                   | Internal                       |                   | 2023 - 30/09/2023      |                      |            |
|                                                                   |                      | Match fee              | BOUN                       | 30.00          |          |               | 33.00                  | Both teams                     | 1/04/2            | 1023 - 31/08/2023      |                      |            |
|                                                                   |                      | Match fee              | GOAL                       | 20.00          |          |               | 22.00                  | Both teams                     |                   | 1023 - 31/08/2023      |                      |            |
|                                                                   |                      | Additional fee         | FIELD                      | 25.00          |          |               | 0.00                   | Internal                       |                   | 1023 - 31/08/2023      | 1                    |            |
|                                                                   |                      | Cat. edu. 117 David 1  |                            | _              | 0        | _             |                        |                                | Comestilan        |                        | _                    | *          |

Follow the same process for all other Grades as required.

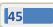

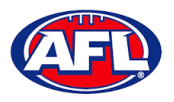

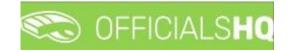

#### **Budget codes**

In the left menu click on Expenses management and click on Budget codes.

To create a new cost line on the **Cost Line Types** page click on the 🛨 (**Add**) icon

| ≡                                                 | 🖘 OFFICIAL      | Long                                                   |             | <br>•          | 🎨 🐏 🔘 Ant   | hony Saunders 👻 🎫 EN 👻 👌 |  |
|---------------------------------------------------|-----------------|--------------------------------------------------------|-------------|----------------|-------------|--------------------------|--|
| FASSIST                                           | Cost line types |                                                        |             |                |             |                          |  |
| <ul> <li>Configuration application&gt;</li> </ul> | COST LINE T     | YPES                                                   |             |                |             |                          |  |
| Competition management                            |                 |                                                        |             |                |             |                          |  |
| External synchronisation >                        | 2+              | </td <td></td> <td></td> <td></td> <td></td> <td></td> |             |                |             |                          |  |
| Conf officials man                                | Seq. no.        | Name                                                   | Information | Ledger account | Cost center | Cost type                |  |
| Officials management                              |                 |                                                        |             |                |             | т <b>т</b>               |  |
| Conf comm platform                                | 1               | Umpire expenses                                        |             |                | 8268-081    | Match fee                |  |
| An ann an Ionthan a Ionta an Io                   | 2               | Umpire expenses                                        |             |                | 8268-081    | Additional fee           |  |
| Communication platform >                          | 3               | Umpire expenses                                        |             |                | 8268-081    | Transport expense        |  |
| System management 🔷                               | 4               | Umpire expenses                                        |             |                | 8268-081    | Other expense            |  |
| Expenses management                               | 5               | Umpire expenses                                        |             |                | 8268-081    | Deduction                |  |
| Expenses overview                                 |                 |                                                        |             |                |             |                          |  |
|                                                   |                 |                                                        |             |                |             |                          |  |
| Umpire cost config                                |                 |                                                        |             |                |             |                          |  |
| Budget codes                                      |                 |                                                        |             |                |             |                          |  |
| Registrations >                                   |                 |                                                        |             |                |             |                          |  |

On the Add Cost Line Type page add a Name, select a Sequence number (if required), add Information (if required), add Ledger account (if required), add Cost center (if required), select Cost type and click on the Save button in the bottom right hand corner.

| ≡                                                                    | Construction of the second second sec | <b>9</b> : 9 | O Anthony Saunders 🗸 | 🎫 EN 👻 🚽 | 🔗 AFL LIVE 👻 |
|----------------------------------------------------------------------|----------------------------------------------------------------------------------------------------|--------------|----------------------|----------|--------------|
| REFASSIST                                                            | Cost line types ➤ Add                                                                                                    |              |                      |          |              |
| Configuration application>     Competition management                | ADD COST LINE TYPE                                                                                                    |              |                      |          |              |
| C External synchronisation >                                         | Nome *                                                                                                    |              |                      |          |              |
| <ul> <li>Conf officials man</li> <li>Officials management</li> </ul> | Sequence number                                                                                                    |              |                      |          |              |
|                                                                      | thormation                                                                                                    |              |                      |          |              |
| Communication platform>     System management >                      |                                                                                                    |              |                      |          |              |
| Expenses management >                                                | Ledger account                                                                                                    |              |                      |          |              |
| Registrations >                                                      | Cost center                                                                                                    |              |                      |          |              |
|                                                                      | Cost type                                                                                                    |              |                      |          |              |
|                                                                      | •                                                                                                    |              |                      |          |              |
|                                                                      |                                                                                                    |              |                      | Bock     | ✓ Sove       |

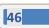

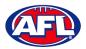

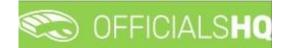

## Expenses management - Budget codes (cont)

You will be returned to the **Cost Line Types** page.

To edit an existing cost line on the **Cost Line Types** page click on an existing cost line and click on the *C* (**Update**) icon.

| ≡                                                    | C OFFICIALS     | Q               |             | <b>e</b> 4     | 😫 🖳 🔘 Anthony | Saunders 🗸 📓 EN 🗸 🔗 AFL LIVE 🗸 |
|------------------------------------------------------|-----------------|-----------------|-------------|----------------|---------------|--------------------------------|
| REFASSIST                                            | Cost line types |                 |             |                |               |                                |
| Configuration application>                           | COST LINE TYPE  | s               |             |                |               |                                |
| Competition management                               |                 |                 |             |                |               |                                |
| $\ensuremath{\mathbb{C}}$ External synchronisation > | 2+/             |                 |             |                |               |                                |
| Conf officials man                                   | Seq. no.        | Name            | Information | Ledger account | Cost center   | Cost type                      |
| Officials management >                               |                 |                 |             |                |               | · T                            |
| Conf comm platform                                   | 1               | Umpire expenses |             |                | 8268-081      | Match fee                      |
| Communication platform >                             | 2               | Umpire expenses |             |                | 8268-081      | Additional fee                 |
| -ag communication platform?                          | 3               | Umpire expenses |             |                | 8268-081      | Transport expense              |
| System management                                    | 4               | Umpire expenses |             |                | 8268-081      | Other expense                  |
| Expenses management >                                | 5               | Umpire expenses |             |                | 8268-081      | Deduction                      |
| Expenses overview                                    |                 |                 |             |                |               |                                |
| Umpire cost config                                   |                 |                 |             |                |               |                                |
| Budget codes                                         |                 |                 |             |                |               |                                |
| -                                                    |                 |                 |             |                |               |                                |
| Registrations >                                      |                 |                 |             |                |               |                                |

#### Expenses management - Budget codes (cont)

On the **Update Cost Line Type** page edit the details required and click on the **Save** button.

| ≡                            | CFFICIALSHQ                                |  | 🎭 🍕 🍓 | 🔘 Anthony Saunders 🗸 | 🎫 EN 👻 🔗 AFL LIVE |
|------------------------------|--------------------------------------------|--|-------|----------------------|-------------------|
| REFASSIST                    | Cost line types > Umpire expenses > Update |  |       |                      |                   |
| Configuration application>   | UPDATE COST LINE TYPE                      |  |       |                      |                   |
| Competition management       |                                            |  |       |                      |                   |
| C External synchronisation > | Name *                                     |  |       |                      |                   |
| Conf officials man           | Umpire expenses                            |  |       |                      |                   |
| Officials management >       | Sequence number                            |  |       |                      |                   |
| 🛷 Conf comm platform 🔷       | Information                                |  |       |                      |                   |
| Communication platform >     | morndion                                   |  |       |                      |                   |
| 🌣 System management >        | Ledger account                             |  |       |                      |                   |
| Expenses management >        |                                            |  |       |                      |                   |
| Registrations >              | Cost center                                |  |       |                      |                   |
|                              | 8268-081                                   |  |       |                      |                   |
|                              | Cost type                                  |  |       |                      |                   |
|                              | Match fee 🗸 🗸                              |  |       |                      |                   |
|                              |                                            |  |       |                      |                   |
|                              |                                            |  |       |                      | Back Save         |

You will be returned to the **Cost Line Types** page.

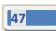

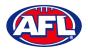

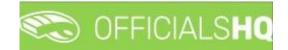

#### **Financial Documents**

In the left menu click on **Expenses management** and click on **Financial documents**. You will land on the **General reports** page where there are three financial reports available.

#### **Adjustment List Report**

On the **General Reports** page in the **General Reports** area select **Adjustment list report**, add a **From date**, add an **End date**, select a **State** option, select a **League** option and click on the **Start batchjob** button.

| ≡                                                                    | C OFFICIALS <b>HQ</b>                                      |             |            | Q: Q: Q: Q: | 🔘 Tony Saunders 🗸 📰 EN 🖌 🔗 AFL LIVE 🗸 |
|----------------------------------------------------------------------|------------------------------------------------------------|-------------|------------|-------------|---------------------------------------|
| REFASSIST                                                            | General reports                                            |             |            |             |                                       |
| Configuration application                                            | GENERAL REPORTS                                            | SETTINGS    |            |             | Start batchjab                        |
| ${\mathbb C}$ External synchronisation >                             | Adjustment list report                                     | From date * |            |             |                                       |
| Conf officials man                                                   | Report club levy summary     Report umpire payment summary | 9/11/2022   |            |             |                                       |
| <ul> <li>Officials management</li> <li>Conf comm platform</li> </ul> |                                                            | 23/11/2022  |            |             |                                       |
| Conf comm platform                                                   |                                                            | State       | League     |             |                                       |
| System management >                                                  |                                                            | National    | National 👻 |             |                                       |

When the report is ready click on the 💁 icon in the top menu and select **Adjustment list report**.

| =                            | 🖘 officials <b>hq</b> |          | 🎭 💁 🗞 🚹                        | 🔘 Tony Saunders 👻 🎫 EN 👻 🔗 AFL LIVE 🗸 |
|------------------------------|-----------------------|----------|--------------------------------|---------------------------------------|
| REFASSIST                    | General reports       |          | T batchjob(s) Mark all as read |                                       |
| D. Configuration application | GENERAL REPORTS       | SETTINGS | Adjustment list report         | Start batchjob                        |

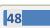

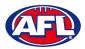

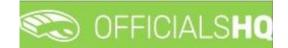

#### Expenses Managements - Adjustment List Report (cont)

The link for the file will appear in the bottom left corner of the screen, click on the link to open the **Report**.

| ≡                                                                    | CFFICIALSHQ                                                       |          | 🎨 🤷 🍕 🍕 | 🔘 Tony Saunders 🗸 🐄 EN 🗸 🔗 AFL LIVE 🗸 |
|----------------------------------------------------------------------|-------------------------------------------------------------------|----------|---------|---------------------------------------|
| REFASSIST                                                            | General reports                                                   |          |         |                                       |
| Configuration application>                                           | GENERAL REPORTS SETTINGS                                          |          |         | Start batchjob                        |
| Competition management C External synchronisation >                  | Adjustment list report     Report club levy summary     9/11/2022 |          |         |                                       |
| <ul> <li>Conf officials man</li> <li>Officials management</li> </ul> | Report umpire payment summary End date *  25/11/2022              |          |         |                                       |
| Conf comm platform >           Image: Communication platform >       | Stote Vational V                                                  | League   |         |                                       |
| System management      System management      System management      | HOUDHUR .                                                         | HOIDIN Y |         |                                       |
| Overview expenses Umpire cost config Budget codes                    |                                                                   |          |         |                                       |
| Ecogue banking details     Financial documents                       |                                                                   |          |         |                                       |
| Registrations                                                        |                                                                   |          |         |                                       |
|                                                                      |                                                                   |          |         |                                       |
| 2022 © Created By RefAssist                                          |                                                                   |          |         |                                       |
| 🔺 Adjustment List Repdf                                              |                                                                   |          |         | Show all                              |

#### **Report Club Levy Summary**

On the **General Reports** page in the **General Reports** area select **Report club levy summary**, add a **From date**, add an **End date**, select a **State** option, select a **League** option, if required tick the **Include invoices** box and click on the **Start batchjob** button.

| ≡                                                                  | C OFFICIALS <b>HQ</b>                               |                                       | 🍳 💁 🎨 🍨 💽 Tony Saunders 🗸 🐄 EN 🗸 🔗 AFL LIVE 🗸 |
|--------------------------------------------------------------------|-----------------------------------------------------|---------------------------------------|-----------------------------------------------|
| REFASSIST                                                          | General reports                                     |                                       |                                               |
| Configuration application>     Competition management              | GENERAL REPORTS                                     | SETTINGS                              | Stort batchjob                                |
| External synchronisation > Conf officials man >                    | Adjustment list report     Report club levy summary | From date * 9/11/2022                 |                                               |
| Officials management >                                             | Report umpire payment summary                       | End date * 25/11/2022                 |                                               |
| Conf comm platform > Communication platform>                       |                                                     | Stote League<br>National V National V |                                               |
| <ul> <li>System management</li> <li>Expenses management</li> </ul> |                                                     | Include invoices                      |                                               |

When the report is ready click on the 🕒 icon in the top menu and select **Report club levy summary**.

| =                          | C OFFICIALSHQ     |          | ې 👟 🔩 🔥                        | 🔘 Tony Sounders 👻 🎫 EN 👻 🔗 AFL LIVE 🗸 |
|----------------------------|-------------------|----------|--------------------------------|---------------------------------------|
| REFASSIST                  | General reports . |          | 1 batchjob(s) Mark all as read |                                       |
| Configuration application> | GENERAL REPORTS   | SETTINGS | Report club levy summary       | Start batchjob                        |

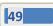

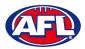

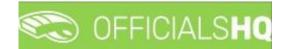

#### Expenses Management - Report Club Levy Summary (cont)

The link for the file will appear in the bottom left corner of the screen, click on the link to open the **Report**.

| ≡                                        | CFFICIALSHQ                                                |                                                                                                    |                    | 🎨 🤒 🍕 | 🔘 Tony Saunders 🗸 🐄 EN 🖌 🔗 AFL LIVE 🗸 |
|------------------------------------------|------------------------------------------------------------|----------------------------------------------------------------------------------------------------|--------------------|-------|---------------------------------------|
| REFASSIST                                | General reports                                            |                                                                                                    |                    |       |                                       |
| Configuration application>               | GENERAL REPORTS                                            | SETTINGS                                                                                                    |                    |       | Start batchjob                        |
| Competition management                   | Adjustment list report                                     |                                                                                                    |                    |       |                                       |
| $\mathcal{C}$ External synchronisation > |                                                            | From date *                                                                                                    |                    |       |                                       |
| Conf officials man                       | Report club levy summary     Report umpire payment summary | 9/11/2022                                                                                                    |                    |       |                                       |
| Officials management >                   | C report on pice pogment commung                           | End date *                                                                                                    |                    |       |                                       |
| Conf comm platform                       |                                                            |                                                                                                    |                    |       |                                       |
| Communication platform>                  |                                                            | State value value | League<br>National |       |                                       |
| System management >                      |                                                            | Include invoices                                                                                                    |                    |       |                                       |
| Expenses management >                    |                                                            |                                                                                                    |                    |       |                                       |
| Overview expenses                        |                                                            |                                                                                                    |                    |       |                                       |
| Umpire cost config                       |                                                            |                                                                                                    |                    |       |                                       |
| Budget codes                             |                                                            |                                                                                                    |                    |       |                                       |
| League banking details                   |                                                            |                                                                                                    |                    |       |                                       |
| Financial documents                      |                                                            |                                                                                                    |                    |       |                                       |
| ☑ Registrations →                        |                                                            |                                                                                                    |                    |       |                                       |
|                                          |                                                            |                                                                                                    |                    |       |                                       |
|                                          |                                                            |                                                                                                    |                    |       |                                       |
|                                          |                                                            |                                                                                                    |                    |       |                                       |
|                                          |                                                            |                                                                                                    |                    |       |                                       |
| 2022 © Created By RefAssist              |                                                            |                                                                                                    |                    |       |                                       |
| Club Levy Summarpdf ^                    |                                                            |                                                                                                    |                    |       | Show all                              |

#### **Report Umpire Payment Summary**

On the **General Reports** page in the **General Reports** area select **Report umpire payment summary**, add a **From date**, add an **End date**, select a **State** option, select a **League** option and click on the **Start batchjob** button.

| ≡                                                                                 | C OFFICIALS <b>HQ</b>                                      |                         |                     | ۹ | ≤ | ۰ | <b>e</b> | 🔘 Tony Saunders 🗸 | 🎫 EN 👻 🔗 AFL LIVE 👻 |
|-----------------------------------------------------------------------------------|------------------------------------------------------------|-------------------------|---------------------|---|---|---|----------|-------------------|---------------------|
| REFASSIST                                                                         | General reports                                            |                         |                     |   |   |   |          |                   |                     |
| <ul> <li>Canfiguration application&gt;</li> <li>Competition management</li> </ul> | GENERAL REPORTS                                            | SETTINGS                |                     |   |   |   |          |                   | Start batchjob      |
| C External synchronisation >                                                      | Adjustment list report                                     | From date *             |                     |   |   |   |          |                   |                     |
| Conf officials man                                                                | Report club levy summary     Report umpire payment summary | 9/11/2022<br>End date * | ä                   |   |   |   |          |                   |                     |
| <ul> <li>Officials management</li> <li>Conf comm platform</li> </ul>              |                                                            | 23/11/2022              |                     |   |   |   |          |                   |                     |
| Communication platform>                                                           |                                                            | State                   | League     National |   |   |   |          |                   |                     |
| System management >                                                               |                                                            |                         |                     |   |   |   |          |                   |                     |

When the report is ready click on the 💁 icon in the top menu and select **Report umpire payment summary**.

| ≡                             | 🖚 OFFICIALS <b>HQ</b> |          | ې چې چې 🗞                      | 🏟 🤐 🎨 🛐 🔘 Tony Saunders 👻 🕫 EN 🗸 🔗 AFL LIVE |  |  |  |
|-------------------------------|-----------------------|----------|--------------------------------|---------------------------------------------|--|--|--|
| REFASSIST                     | General reports       |          | 1 batchjob(s) Mark all as read |                                             |  |  |  |
| D+ Configuration application? | GENERAL REPORTS       | SETTINGS | Report umpire payment summary  | Start batchjob                              |  |  |  |

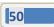

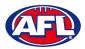

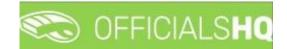

#### Expenses Management - Report Umpire Payment Summary (cont)

The link for the file will appear in the bottom left corner of the screen, click on the link to open the **Report**.

| ≡                                                                    | C OFFICIALSHO                                                                                                    | 🎨 🤮 🎨 🕥 Tony Sounders 🗸 🖽 EN 🗸 🔗 AFL LIVE 🗸 |
|----------------------------------------------------------------------|----------------------------------------------------------------------------------------------------|---------------------------------------------|
| REFASSIST                                                            | General reports                                                                                                    |                                             |
| Configuration application>                                           | GENERAL REPORTS SETTINGS                                                                                                    | Stort botchjob                              |
| Competition management  C External synchronisation >                 | Adjustment list report From date *                                                                                                    |                                             |
| Conf officials man                                                   | Report club levy summary         9/11/2022         Image: Club levy summary <ul> <li>Report umpire payment summary</li> <li>End date *</li> </ul> |                                             |
| <ul> <li>Officials management</li> <li>Conf comm platform</li> </ul> | 23/11/2022                                                                                                    |                                             |
| Communication platform>                                              | State Lague Northern Territory V Northern                                                                                                    | Territory Football League 🔹                 |
| System management     System management     Supenses management      |                                                                                                    |                                             |
| Overview expenses Umpire cost config                                 |                                                                                                    |                                             |
| Budget codes                                                         |                                                                                                    |                                             |
| League banking details Financial documents                           |                                                                                                    |                                             |
| ☑ Registrations >                                                    |                                                                                                    |                                             |
|                                                                      |                                                                                                    |                                             |
|                                                                      |                                                                                                    |                                             |
| 2022 © Created By RefAssist                                          |                                                                                                    |                                             |
| Umpire Payment Spdf                                                  |                                                                                                    | Show all                                    |

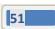

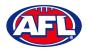

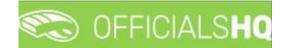

# 5. Support

#### **Umpire Resources**

A one stop shop for all your Umpire needs including registration links, user guides, short videos and links to online training sessions for the OfficialsHQ platform, visit <u>https://www.play.afl/umpire/officials-hq</u>.

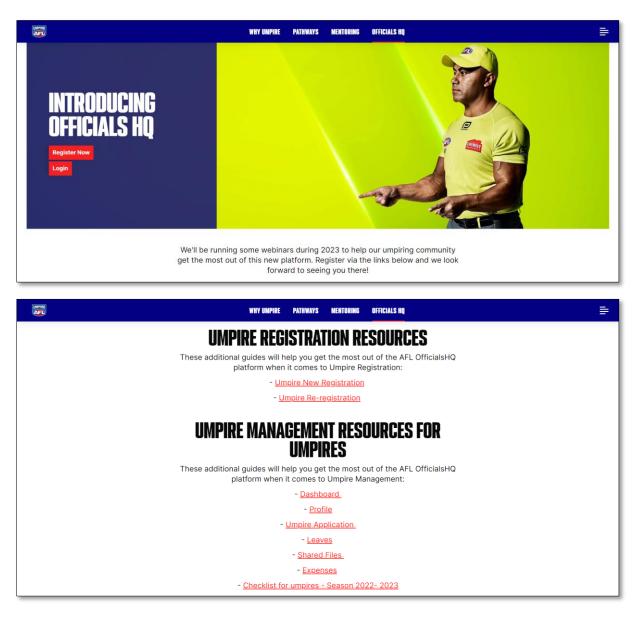

Other short videos created by the OfficialsHQ team are also available on their YouTube channel, to access click here.

## **AFL Customer Service Team**

Participants can register in the OfficialsHQ platform by clicking <u>here</u> and update their details at their leisure on their profile once logged in <u>here</u>.

The first line of support for **Umpires** is your umpire group administrator however our friendly staff are always here to assist with questions relating to the OfficialsHQ platform. Please contact our Customer Service staff on 1800 PLAYAFL or <u>umpire.afl@afl.com.au</u> who will be able to assist and make your valuable role that much easier.

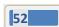